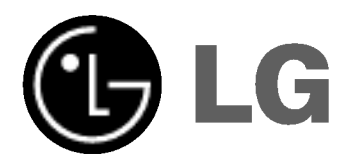

# **ODTWARZACZ** DVD / MAGNETOWID

# Podręcznik użytkownika

MODEL : V180

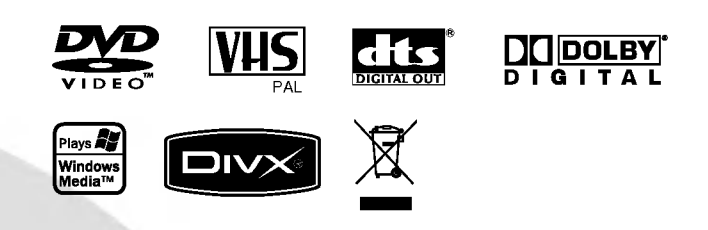

Przed włączeniem, rozpoczęciem użytkowania lub wprowadzania własnych ustawień sprzętu należy dokładnie zapoznać się z treścią zawartych w niniejszej broszurze wskazówek.

# Zasady bezpieczeństwa

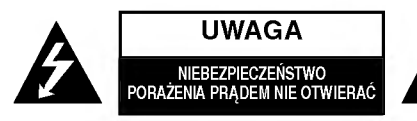

UWAGA: ABY UNIKNĄĆ NIEBEZPIECZEŃSTW **PORAŻENIA PRĄDEM, NIE NALEŻY ZDEJMOWA** POKRYWY PRZEDNIEJ ANI TYLNEJ WEWNĄTRZ URZĄDZENIA NIE MA CZĘŚCI, KTÓRE UŻYTKOWN IK MOŻE W RAZIE ZKÓDZENIA NAPRAWIAĆ SAMODZIELNIE NAPRAW? SPRZ?TU NALE?Y ZLECI? ODPOWIEDNIO PRZYGOTOWANYM PRA-COWNIKOM SERWISU.

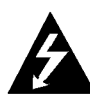

Oznaczenie przedstawiające symbol skierowanego w dół pioruna zakończonego strzałką, wpisany w trójkąt równoboczny, stanowi ostrzeżenie dla użytkownika. Informuje, iż wewnątrz obudowy mogą znajdować się nieizolowane elementy pod napięciem, mogące spowodować niebezpieczeństwo porażenia prądem.

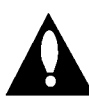

Oznaczenie przedstawiające wykrzyknik wpisany w trójkąt równoboczny stanowi wskazówke dla użytkownika, informującą, że w dokumentach dołączonych do produktu znaleźć można ważne informacje dotyczące obsługi i konserwacji (naprawy) sprzętu.

UWAGA: ABY UNIKNĄĆ NIEBEZPIECZEŃSTWA POŻARU LUB PORAŻENIA PRĄDEM, NIE WOLNO WYSTAWIAĆ SPRZĘTU NA DZIAŁANIE DESZCZU BĄDŹ WILGOCI.

UWAGA: Nie wolno blokować otworów wentylacyjnych. Należy zainstalować zgodnie z zaleceniami producenta.

Otwory znajdujące się w obudowie zostały wykonane dla zapewnienia wentylacji, prawidłowego działania <sup>i</sup> zabezpieczenia przed przegrzaniem.

Otwory te nie mogą być zasłaniane przez położenie urządzenia na łóżku, sofie, dywanie lub na podobnej powierzchni. Urządzenie to nie wolno umieszczać w powierzchni zabudowanej np. półkach na książki lub w szafkach chyba, że zapewniona jest właściwa wentylacja lub przestrzegane są zalecenia producenta.

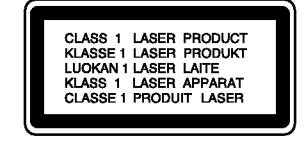

### OSTRZEŻENIE:

Ten cyfrowy odtwarzacz DVD wykorzystuje system laserowy. Aby nauczyć się poprawnie obsługiwać sprzęt, należy zapoznać się dokładnie z treścią podręcznika użytkownika i zachować podręcznik, by móc skorzystać z zawartych z niego wskazówek w przyszłości. W razie zaistnienia konieczności naprawy sprzętu należy skontaktować się z autoryzowanym punktem serwisowym (zob. postępowanie serwisowe).

Korzystanie z niewłaściwych pilotów oraz przystawek, jak również obsługiwanie urządzenia niezgodnie z instrukcją obsługi może spowodować niebezpieczeństwo silnego promieniowania.

Aby uniknąć niebezpieczeństwa związanego ze szkodliwym działaniem promieniowania laserowego, należy pamiętać o tym, aby nie otwierać obudowy. Po jej otwarciu promieniowanie laserowe będzie widoczne. NIE WOLNO PATRZEĆ BEZPOŚRED-NIO NA ŹRÓDŁO PROMIENIOWANIA.

UWAGA: WIDZIALNE <sup>I</sup> NIEWIDZIALNE PROMIENIOWANIE LASEROWE PO OTWARCIU <sup>I</sup> USZKODZENIU BLOKAD

OSTRZEŻENIE:: Należy zabezpieczyć sprzęt przed działaniem wody. Nie wolno umieszczać na odtwarzaczu żadnych przedmiotów zawierających płyny (np. wazonów).

NUMER SERYJNY: Numer seryjny znajduje się z tyłu obudowy urządzenia. Numer ten jest numerem identyfikacyjnym produktu. Model nr

Numer seryjny

### Utylizacja starych urządzeń

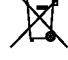

1. Kiedy do produktu dołączony jest niniejszy przekreślony symbol kołowego pojemnika na śmieci, oznacza to, że produkt jest objęty dyrektywą 2002/96/EC.

- 2. Wszystkie elektryczne <sup>i</sup> elektroniczne produkty powinny być utylizowane niezależnie od odpadów miejskich, z wykorzystaniem przeznaczonych do tego miejsc składowania wskazanych przez rząd lub miejscowe władze.
- 3. Właściwy sposób utylizacji starego urządzenia pomoże zapobiec potencjalnie negatywnemu wpływowi na zdrowie i środowisko.
- 4. Aby uzyskać więcej informacji o sposobach utylizacji starych urządzeń, należy skontaktować się z władzami lokalnymi, przedsiębiorstwem zajmującym się utylizacją odpadów lub sklepem, w którym produkt został kupiony.

### UWAGA dotycząca kabla zasilania

### Zalecane jest, aby większość urządzeń była podłączona do osobnego obwodu;

To jest, do pojedynczego gniazdka, które jest przeznaczone tylko dla danego urządzenia i nie ma dodatkowych wyjść lub odgałęzień. Sprawdź stronę z danymi technicznymi. znajdującą się w tej instrukcji obsługi.

Nie przeciążaj gniazdek. Przeciążone, poluzowane lub uszkodzone gniazdka, przedłużacze, przepalone kable, uszkodzone lub pęknięte izolacje przewodu są niebezpieczne. Każdy z tych stanów może spowodować porażenie prądem lub pożar. Od czasu do czasu należy sprawdzać kabel urządzenia i jeżeli wykazuje on oznaki uszkodzenia lub zepsucia, odłacz go i przerwij używanie urządzenia, następnie wymień kabel na dokładnie taki sam w autoryzowanym serwisie.

Chroń kabel przed fizycznym i mechanicznym uszkodzeniem, takim jak skręcenie, zapętlenie, ściśnięcie, zgniecenie w drzwiach lub nadepnięcie. Zwróć szczególną uwagę na wtyczki, gniazdka oraz miejsce gdzie kabel wychodzi z urządzenia.

Aby odłączyć zasilanie należy wyciągnąć wtyczkę z gniazdka. Podczas instalacji urządzenia należy zapewnić swobodny dostęp do wtyczki zasilania.

> Produkt ten został wytworzony zgodnie z wymogami DYREKTYW EWG 89/336/EEC, 93/68/EEC <sup>I</sup> 73/23/EEC dotyczących zakł óceń radiowych.

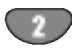

# Spis treści

# Wstęp

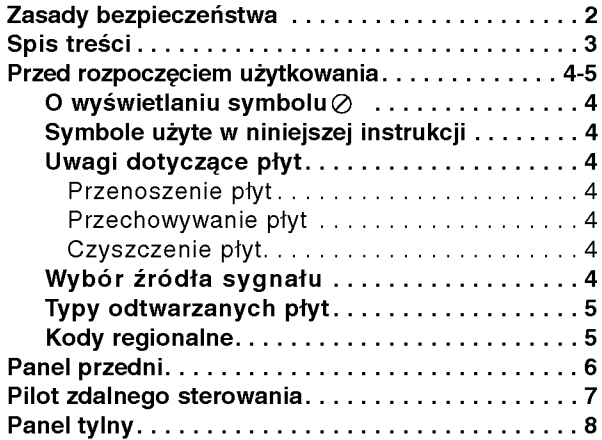

# Przygotowanie

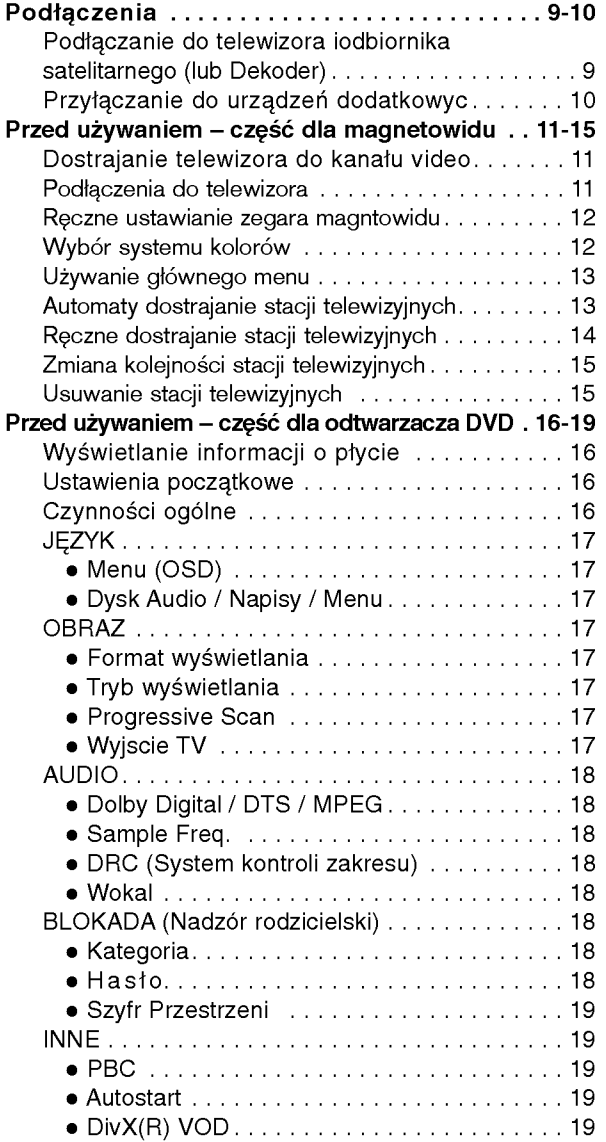

# Obsługa

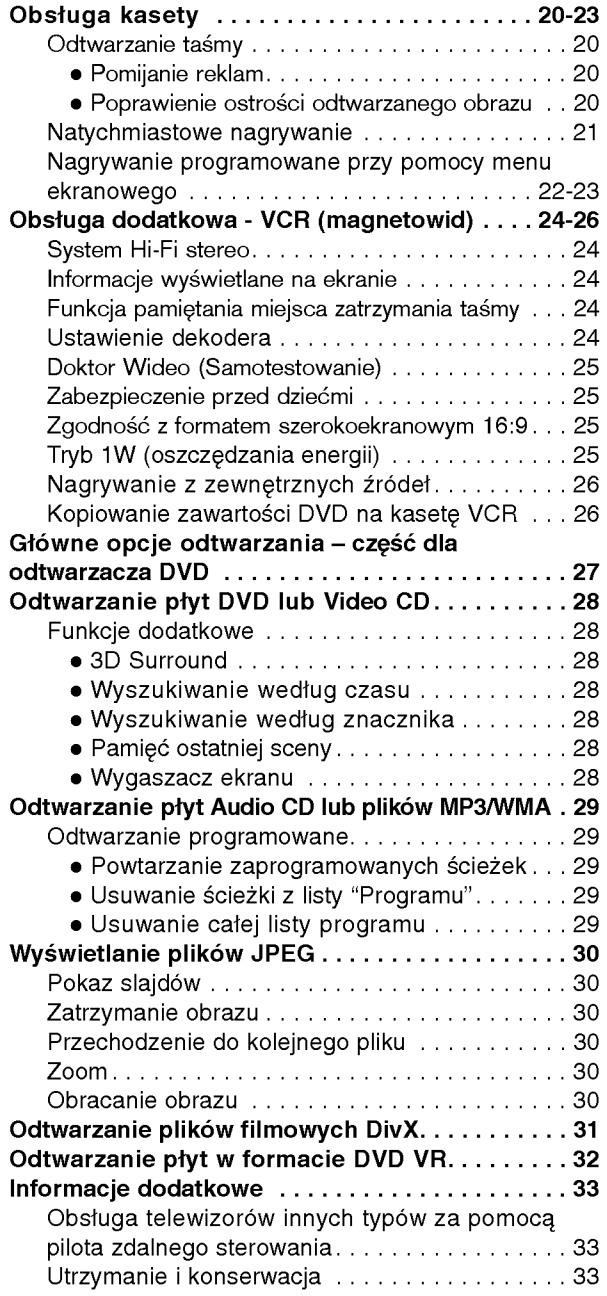

**Wstęp** 

# Informacje dodatkowe

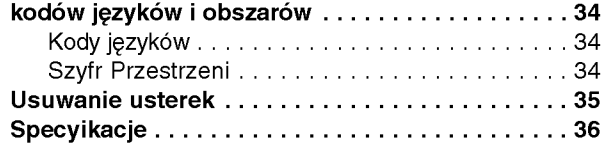

 $\bigodot$ 

# Przed rozpoczęciem użytkowania

Aby zapewnić właściwe użytkowanie niniejszego produktu prosimy uważnie przeczytać poniższe instrukcje i zachować je w celu późniejszego odwołania się do nich.

Niniejsza instrukcja obsługi dostarcza informacji o obsłudze <sup>i</sup> konserwacji Twojego odtwarzacza DVD. W przypadku, gdyby któraś z części wymagała naprawy należy skontaktować się z autoryzowaną stacją serwisowa.

# O wyświetlaniu symbolu  $\infty$

Podczas obsługi urządzenia na ekranie telewizora

może pojawić się symbol "  $\oslash$  " Oznacza on, że funkcja wymieniona w instrukcji obsługi nie jest dostępna na danej płycie DVD wideo.

# Symbole użyte w niniejszej instrukcji

### Uwaga:

Oznacza specjalne uwagi i funkcje dotyczące obsługi.

### Wskazówka:

Oznacza wskazówki i porady ułatwiające wykonywanie poszczególnych zadań.

Fragment, którego tytuł posiada jeden z poniższych symboli, odnosi się tylko do płyt oznaczonych na symbolu.

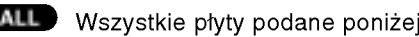

- Płyty DVD oraz zakończone płyty DVD±R/RW DVD
	- **VCD** Płyty CD wideo
	- ACD Płyty CD audio
- Płyty MP3 MP3
- Płyty WMA WMA
- **DivX** Płyty DivX

4

# Uwagi dotyczące płyt

### Przenoszenie płyt

Nie dotykaj strony płyty zawierającej nagranie. Trzymaj płytę za krawędzie tak, aby nie pozostawić odcisków palców na jej powierzchni. Nigdy nie przyklejaj kawałków papieru lub taśmy na płyciedisc.

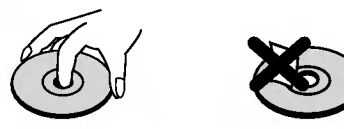

### Przechowywanie płyt

Po odtworzeniu płytę przechowuj w jej pudełku. Nie wystawiaj płyt na bezpośrednie działanie słońca lub źródeł ciepła i nigdy nie zostawiaj płyt w samochodzie zaparkowanym na słońcu.

### Czyszczenie płyt

Odciski palców i kurz znajdujący się na płycie mogą spowodować słabą jakość obrazu i zakłócenia dźwięku. Przed odtwarzaniem wyczyść płytę miękką szmatką. Wycieraj płytę od środka na zewnątrz.

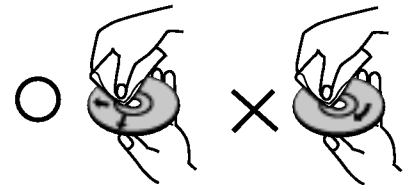

Nie używaj silnych rozpuszczalników takich jak alkohol, benzyna, rozcieńczalnik, dostępne środki czystości ani też płynów antystatycznych przeznaczonych do starszych płyt winylowych.

# Wybór źródła sygnału

Musisz wybrać jedno ze źródeł sygnału (DVD lub VCR), które chcesz oglądać na ekranie telewizora.

- Jeżeli chcesz oglądać obraz z DVD: Naciśnij przycisk DVD, aż na wyświetlaczu zaświeci się wskaźnik DVD i sygnał z odtwarzacza DVD zostanie wyświetlony na ekranie telewizora.
- Jeżeli chcesz oglądać obraz z magnetowidu: Naciśnij przycisk VCR, aż na wyświetlaczu zaświeci się wskaźnik VCR i sygnał z magnetowidu zostanie wyświetlony na ekranie telewizora.

### Uwagi:

- Jeżeli włożysz płytę DVD podczas, gdy urządzenie jest w trybie magnetowidu, odtwarzacz automatycznie przełaczy sie w tryb DVD.
- Jeżeli włożysz kasetę video bez klapki zabezpieczającej, gdy urządzenie jest w trybie DVD, odtwarzacz automatycznie przełączy się na tryb magnetowidu.

# Przed rozpoczęciem użytkowania (Kontynuacja)

# Typy odtwarzanych płyt

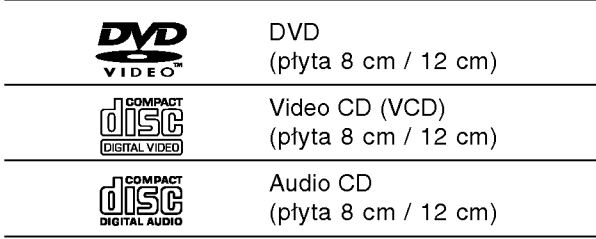

Dodatkowo, niniejsze urządzenie odtwarza płyty pliki DivX, DVD±R/RW, SVCD, CD-R/RW <sup>z</sup> nagraniami audio, MP3, WMA, i/lub pliki JPEG.

RW <sup>Znak ten wskazuje, że urządzenie wyposażone jest</sup> w <del>w</del> w funkcję odtwarzania płyt DVD-RW nagranych w formacie Video Recording.

### Uwagi:

- W zależności od możliwości nagraniowych sprzętu lub samych płyt CD-R/RW (lub DVD±R/RW), niektóre płyty CD-R/RW (lub DVD±R/RW) mogą nie zostać odtworzone przez niniejsze urządzenie.
- Nie przymocowuj żadnych naklejek lub znaczków do żadnej (tej z etykietą lub z nagraniem) ze stron płyty.
- Aby osiągnąć optymalną jakość odtwarzania niniejszy odtwarzacz DVD wymaga płyt i nagrań spełniających pewne standardy techniczne. Wcześniej nagrane płyty DVD są automatycznie ustawione według tych standardów. Jest wiele różnych typów formatów płyt do nagrywania (wliczając CD-R zawierające pliki MP3 lub WMA) i wymagają one pewnych warunków początkowych (zobacz powyżej), aby zapewnić kompatybilne odtwarzanie.

Klienci powinni zwrócić uwagę na fakt, iż aby pobrać pliki MP3 / WMA i muzykę z internetu wymagane jest odpowiednie pozwolenie. Nasza firma nie posiada prawa do udzielania takiego pozwolenia. O pozwolenie takie należy się zwrócić do właściciela praw autorskich.

### Kody regionalne

Z tyłu urządzenia podany jest jego kod regionalny. Urządzenie to może odtwarzać płyty DVD oznaczone tyma samym kodem lub oznaczeniem "ALL".

### Uwagi dotyczące kodów regionalnych

- Wiekszość płyt DVD ma umieszczony na okładce globus z wyraźnie widocznym jednym (lub więcej)<br>numerem. Numer ten musi się zgadzać z kodem regionalnym Twojego odtwarzacza DVD. W przeciwnym wypadku płyta nie zostanie odtworzona.
- Jeśli będziesz próbował odtworzyć płytę DVD o innym kodzie regionalnym niż kod Twojego odtwarzacza, na ekranie telewizora pojawi się napis "Sprawdź Kod Regionu".

### Informacje dotyczące praw autorskich:

Zabronione jest kopiowanie, rozpowszechnianie w mediach, publiczne odtwarzanie oraz wypożyczanie materiałów zastrzeżonych bez zgody zastrzegającego. Produkt wyposażony jest w funkcję zabezpieczającą przed nielegalnym kopiowaniem, opracowaną przez Macrovision. Na niektórych płytach nagrane są sygnały ostrzegawcze dotyczące nielegalnego kopiowania. W przypadku nagrywania oraz odtwarzania takich płyt występują zakłócenia wizji. Produkt objęty jest technologią ochrony przed nielegalnym kopiowaniem, zgodną z patentami oraz innymi zastrzeżeniami praw autorskich Macrovision Corporation oraz innych posiadaczy praw autorskich. Zastosowanie technologii ochrony przed nielegalnym kopiowaniem musi zostać zaakceptowane przez firmę Macrovision Corporation. Jest to technologia przeznaczona do użytku domowego oraz innych waskich zakresów użytkowych. W szerszym zakresie może ona zostać zastosowana za zgodą Macrovision Corporation. Zabronione jest rozmontowywanie oraz zmiana funkcji sprzętu we własnym zakresie.

UŻYTKOWNICY POWINNI ZDAWAĆ SOBIE SPRAWE. ŻE NIE WSZYSTKIE TELEWIZORY WYPOSAZONE W SYSTEM "HIGH DEFINITION" SA W PEŁNI KOMPATY-BILNE Z NINIEJSZYM ODTWARZACZEM DVD <sup>I</sup> WYŚWIETLANY PRZEZ NIE OBRAZ MOŻE ZAWIERAĆ ZAKŁÓCENIA. W PRZYPADKU PROBLEMÓW ZE SKANOWANIEM PROGRESYWNYM W MODELACH 625 ZALECA SIĘ, ABY UŻYTKOWNIK PRZEŁĄCZYŁ PODŁĄCZENIE NA WYJŚCIE 'STANDARD DEFINI-TION'. W PRZYPADKU JAKICHKOLWIEK PYTAŃ ODNOŚNIE KOMPATYBILNOŚCI NASZYCH ODBIORNIKOW TV Z ODTWARZACZAMI DVD 625p PROSZĘ KONTAKTOWAĆ SIĘ Z NASZYM CENTRUM OBSŁUGI KLIENTA.

# Panel przedni

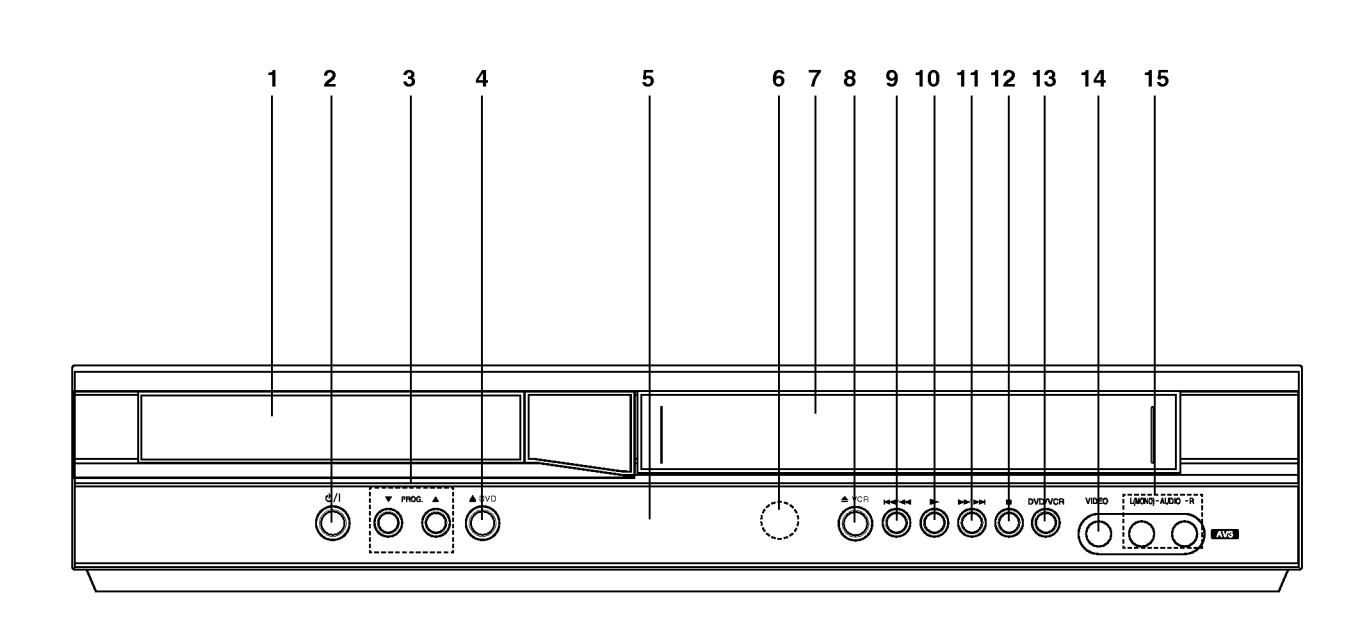

### 1. Paleta płyt

W to miejsce należy wkładać płyt

 $2.$   $0/1$ 

Przycisk służący do włączania i wyłączania odtwarzacza.

3. PROG.  $(\nabla/\Delta)$ 

Wybór programów

4.  $\triangle$  DVD

Przycisk ten służy do otwierania i zamykania palety płyt.

### 5. Wyświetlacz

W tym okienku wyświetlane są informacje na temat bieżącego statusu odtwarzacza.

DVD: Został wybrany odtwarzacz DVD.

 $\circledcirc$ **:** Do kieszeni DVD jest włożona płyta

[P]: Wskazuje, że włączony został tryb wybierania kolejnoliniowego.

: Wskazuje na tryb powtarzania.

OT: Zabezpieczenie przed dziećmi jest uruchomione

: Zaprogramowane nagrywanie trwa lub jest zaplanowane

: Kaseta VHS wło?ona.

VCR: Został wybrany magnetowid.

REC: Nagrywanie magnetowidu jest

uruchomione/Trwa kopiowanie <sup>z</sup> DVD na VHS

TV: Wskazuje na tryb TV. (Patrz Uwagi na stronie 21.).

188888: Teljes lejátszási idő/eltelt idő kijelző.

### 6. Czujnik zdalnego sterowania

- Tutaj kierować pilota.
- 7. Kieszeń kasety
- 8. **≜ VCR**
- Wysunięcie

### 9. **KK4/44**

Przycisk ten pozwala na przejście do początku bieżącego rozdziału/ ścieżki lub do POPRZED-NIEGO rozdziału/ ścieżki. Wciśnięcie i przytrzymanie tego przycisku przez dwie sekundy umożliwia rozpoczęcie przyspieszonego przeszukiwania wstecz. Do przewijania taśmy w tył. Do podglądania taśmy przy szybkim przewijaniu do tyłu.

 $10.$ 

Wciśnięcie tego przycisku powodujerozpoczęcie odtwarzania.

### 11. **M/M**

Przycisk ten pozwala na przejście do NASTĘPNEGO rozdziału/ ścieżki. Wciśnięcie i przytrzymanie tego przycisku przez dwie sekundy umożliwia rozpoczęcie przyspieszonego przeszukiwania naprzód. Przewijanie do przodu Przewijanie do przodu z podglądem.

### $12.$

Zatrzymuje odtwarzanie.

13. DVD/VCR

- Wybieranie DVD/VCR 14. Wej∂cie Video IN
- 15. Wej∂cie Audio In (L/R)

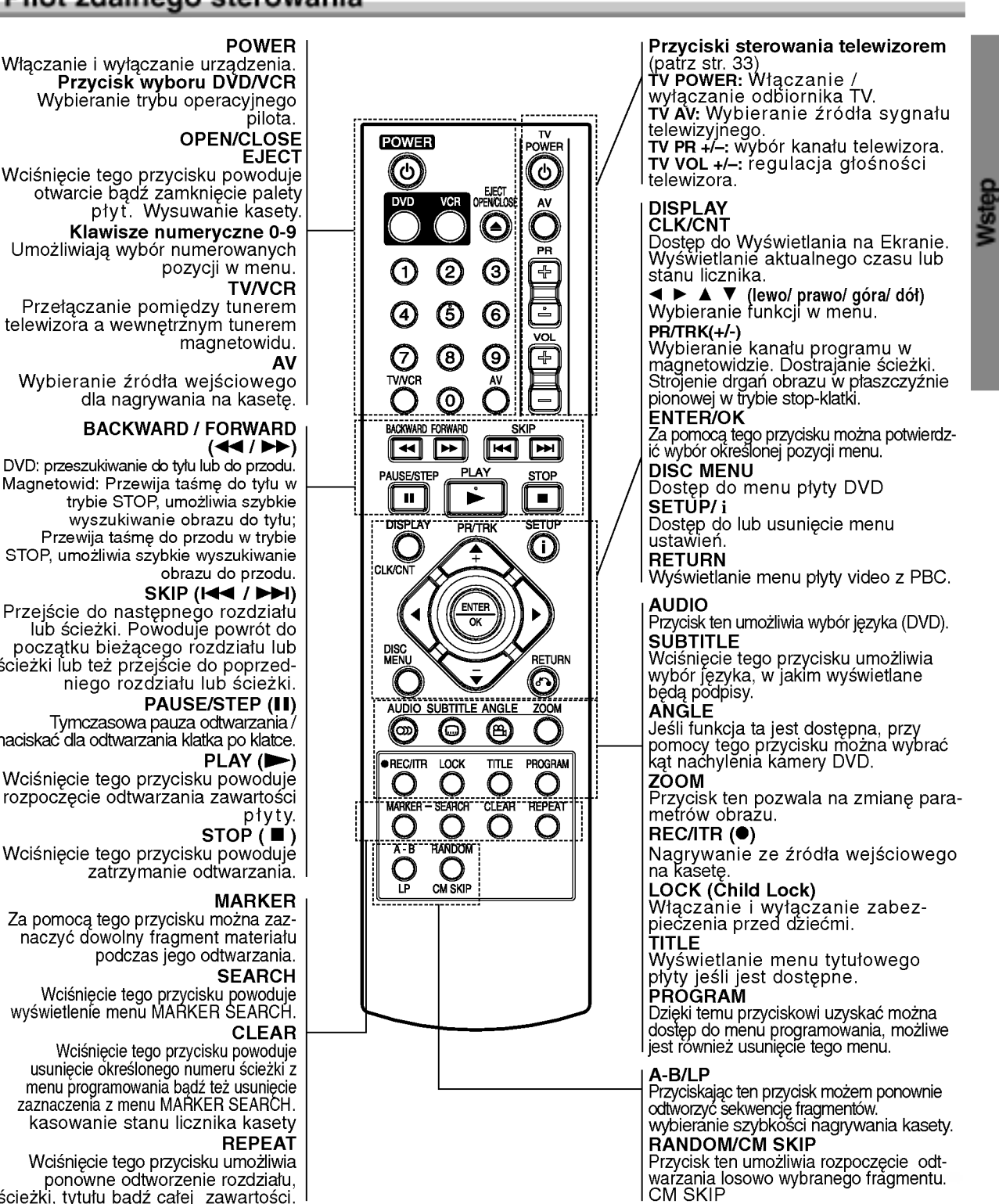

### Obsługa pilota zdalnego sterowania

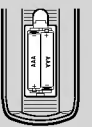

Zdejmij pokrywę baterii znajdującą się z tyłu pilota zdalnego sterowania i włóż dwie baterie (rozmiar AAA) zgodnie ze znakami  $\oplus$  i $\ominus$ .

# Pilot zdalnego sterowania

Włączanie i wyłączanie urządzenia. Przycisk wyboru DVD/VCR Wybieranie trybu operacyjnego

Wciśnięcie tego przycisku powoduje otwarcie bądź zamknięcie palety płyt. Wysuwanie kasety.

Klawisze numeryczne 0-9 Umożliwiają wybór numerowanych

Przełączanie pomiędzy tunerem telewizora a wewnętrznym tunerem

Wybieranie źródła wejściowego<br>.dla nagrywania na kasetę

# BACKWARD / FORWARD

Magnetowid: Przewija taśmę do tyłu w trybie STOP, umożliwia szybkie wyszukiwanie obrazu do tyłu; Przewija taśmę do przodu w trybie STOP, umo?liwia szybkie wyszukiwanie obrazu do przodu.

Przejście do następnego rozdziału lub ?cie?ki. Powoduje powrot do początku bieżącego rozdziału lub<br>ścieżki lub też przejście do poprzedniego rozdziału lub ścieżki.

Tymczasowa pauza odtwarzania / naciska? dla odtwarzania klatka po klatce.

rozpoczęcie odtwarzania zawartości

Wciśnięcie tego przycisku powoduje zatrzymanie odtwarzania.

Za pomocą tego przycisku można zaznaczyć dowolny fragment materiału podczas jego odtwarzania.

Wci?ni?cie tego przycisku powoduje wy?wietlenie menu MARKER SEARCH.

Wciśnięcie tego przycisku powoduje<br>usunięcie określonego numeru ścieżki z menu programowania bądź też usunięcie<br>zaznaczenia z menu MARKER SEARCH. kasowanie stanu licznika kasety

Wciśnięcie tego przycisku umożliwia .ponoٌwne odtworzenie rozdziału<br>ścieżki, tytułu bądź całej zawartości.

### Obsługa pilota zdalnego sterowania

Nakieruj pilot zdalnego sterowania na czujnik <sup>i</sup> naciskaj przyciski.

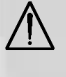

Nie mieszaj starych baterii z nowymi oraz baterii różnych typów, takich jak standardowych, alkaicznych, itp.

### Panel tylny

# Wyjście antenowe do podłączenia anteny zewnętrznej Wyjście VIDEO/AUDIO OUT(Lewe/Prawe) (Wyjście DVD/Magnetowid -- DVD/VCR OUT) Podłączyć do odbiornika TV posiadającego wejścia wideo i audio. WYJŚCIE WIDEO COMPONENT/PROGRESSIVE SCAN (KOMPONENT/WYBIERANIE KOLEJNOLINIOWE) (Y Pb Pr) (DVD EXCLUSIVE OUT) Podłącz do telewizora z gniazdami wejściowymi Y Pb Pr. AUDIO OUT -- wyjście audio (strona lewa/ prawa) (DVD EXCLUSIVE OUT) Do tego gniazda podłączyć można wzmacniacz, odbiornik lub zestaw stereo. DEKODER EURO AV2 Podłącz do Odbiornika Satelitarnego lub do innego magnetowidu. 72) юит **AFRIA** ∩ 00000000000 ∩ **EURO AV2<br>DECODER** 00000000000  $\frac{1}{1}$ 000000000000 O 00000000000 Kabel zasilajacv Wtyczke należy podłączyć do źródła zasilania EURO AV1 AUDIO/VIDEO (WEJŚCIE + WYJŚCIE MAGNE-TOWIDU / WYJŚCIE DVD)  $\mathsf I$  Podłącz do swojego odbiornika TV lub do innego magnetowidu. COAXIAL (koncentryczne) (DVD EXCLUSIVE OUT) wyjście do sprzętu cyfrowego audio Do tego gniazda podłączyć można cyfrowy sprzęt audio. RF.OUT Podłącz do swojego odbiornika TV poprzez to gniazdo.

# $\bigwedge$

Nie należy dotykać bolców znajdujących się w gniazdach wyjścia oraz na tylnym panelu. Dotykanie ich może spowodować spięcie, a w rezultacie trwałe uszkodzenie urządzenia.

# $\overline{\mathbf{8}}$

# Podłączenia

### Ostrzeżenie:

- Należy podłączyć odtwarzacz DVD bezpośrednio do telewizora. Telewizor należy włączyć w trybie video.
- Nie należy łączyć wyjścia AUDIO OUT odtwarzacza DVD z łączem słuchawkowym w gnieździe znajdującym się na panelu nagrywania zestawu audio.

# Podłączanie do telewizora i odbiornika satelitarnego (lub Dekoder)

W zależności od parametrów pozostałych urzadzeń należy skorzystać z jednego z wymienionych poniżej podłączeń.

### Podłączenie podstawowe (AV)

- 1. Podłączyć gniazdo EURO AV1 AUDIO/VIDEO znajdujące się z tyłu tego urządzenia z gniazdem SCART w TV za pomoca kabla SCART. (S1).
- 2. Niektóre stacje nadają zakodowany sygnał TV, który możesz oglądać tylko po zakupieniu lub wypożyczeniu odpowiedniego dekodera. Dekoder taki (konwerter) możesz podłączyć do gniazda EURO AV2 DECODER, znajdującego się na panelu tylnym. (S2). lub
- 1. Podłącz złącza VIDEO (DVD/VCR OUT) odtwarzacza DVD do odpowiednich złącz telewizora, przy pomocy kabla video (V).
- 2. Podłącz lewe i prawe złącze lub złącze AUDIO (DVD/VCR OUT) odtwarzacza DVD+VCR do odpowiednich złącz lewe/prawe telewizora, przy pomocy kabli audio (A1).

### Uwaga:

Zakodowane sygnały telewizyjne (CANAL+ lub PRE-MIERE) nie są odbierane w trybie 1W (patrz str. 25).

### Podłączenie podstawowe (RF)

- 1. Podłączyć kabel antenowy RF z wewnętrzej/zewnętrznej anteny do gniazda AERIAL znajdującego się z tyłu tego urządzenia.
- 2. Podłączyć kabel antenowy RF z gniazda RF.OUT znajdującego się na tylnym panelu tego urządzenia do gniazda anteny w telewizorze. (R).

### Tył urządzenia

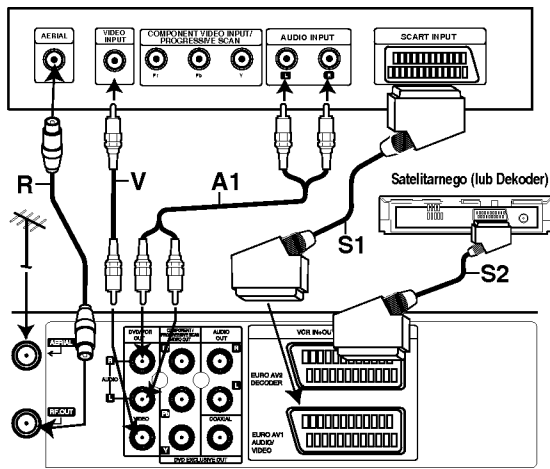

Tył urządzenia (podłączenie podstawowe)

# Podłączenie wyłącznie DVD

### Podłączenie Component Video

- 1. Podłącz gniazda WYJŚCIA COMPONENT/PRO-GRESSIVE SCAN VIDEO OUT na odtwarzaczu DVD do odpowiednich gniazd w odbiorniku TV przy pomocy kabla Y Pb Pr. (C).
- 2. Podłącz lewe i prawe gniazdo WYJŚCIA AUDIO na odtwarzaczu DVD odpowiednio do lewego <sup>i</sup> prawego gniazda w odbiorniku TV przy pomocy kabelków audio. (A2).

### Podłączenie Wybierania Kolejnoliniowego

- Jeśli używasz telewizora wysokiej jakości lub cyfrowego, możesz skorzystać z przekazywania obrazu przez odtwarzacz w trybie wybierania kolejnoliniowego, uzyskując najlepszą możliwą rozdzielczość obrazu.
- Jeśli Twój telewizor nie obsługuje formatu wybierania kolejnoliniowego, w przypadku użycia tego trybu na Odtwarzaczu DVD, wyświetlany obraz będzie zakłócony.
- 1. Połącz gniazda COMPONEN/ PROGRESSIVE SCAN VIDEO OUT w odtwarzaczu DVD z odpowiadającymi im gniazdami w telewizorze. używając kabla Y Pb Pr.
- 2. Połącz lewe i prawe gniazdo wyjścia AUDIO w odtwarzaczu DVD z lewym i prawym gniazdem wejścia w telewizorze używając kabli audio.

### Uwagi:

- Ustaw tryb wybierania kolejnoliniowego na "On" (Włącz) w menu ustawień sygnału kolejnoliniowego, patrz strona 17.
- Wybieranie kolejnoliniowe nie działa w przypadku podłączenia analogowego wyjścia wideo (żółte gniazdo VIDEO OUT).

Tył urzadzenia

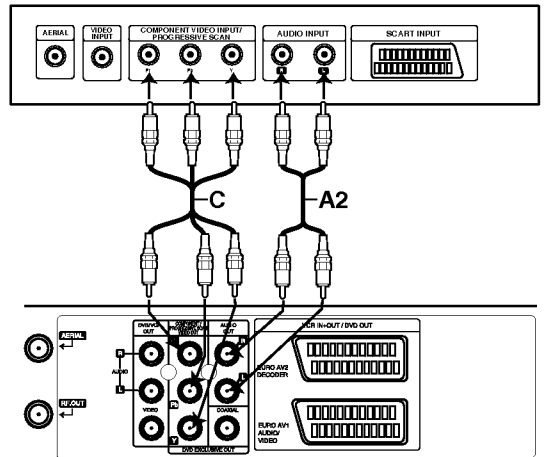

Tył urzadzenia(Podłaczenie wyłacznie DVD)

# Podłączenia (Kontynuacja)

# Przyłączanie do urządzeń dodatkowyc

### Przyłączanie do wzmacniacza z dwukanałowym analogowym systemem stereo lub z systemem Dolby Pro Logic II / Pro Logic.

Należy połączyć prawe i lewe wyjście AUDIO OUT, znajdujące się na odtwarzaczu DVD, z prawym i lewym wejściem wzmacniacza, odbiornika lub zestawu stereo przy pomocy kabli audio.

### Przyłączanie do wzmacniacza z PCM (cyfrowy system stereo) lub do odbiornika Audio/Video <sup>z</sup> dekoderem do obsługi wielu kanałow (Dolby Digital ™, MPEG 2 lub DTS)

- 1. Należy połączyć wyjść DIGITAL AUDIO OUT (COAXIAL) z odpowiednim wejściem wzmacniacza przy użyciu dodatkowego cyfrowego kabla audio (Koncentrycznego).
- 2. Należy następni uruchomić obsługę danych cyfrowych. Więcej informacji na ten temat znaleźć można w rozdziale "Cyfrowe dane audio" (na str. 18).

### Cyfrowe, wielokanałowe odtwarzanie dźwięku

Dzięki cyfrowemu, wielokanałowemu połączeniu z odtwarzacza uzyskać można najwyższą jakość dźwięku. Aby ustawić takie połączenie, niezbędny jest wielokanałowy odbiornik Audio/Video obsługujący jeden lub więcej formatów audio obsługiwanych również przez odtwarzacz DVD (MPEG 2, Dolby Digital oraz DTS). Więcej wskazówek znaleźć można w instrukcji obsługi odbiornika oraz na oznaczeniach umieszczonych w przedniej części odbiornika.

### Ostrzeżenie :

Według zapisów umowy licencyjnej DTS, dane będą zapisane w formacie cyfrowym DTS, jeśli wybrany zostanie strumień audio DTS.

### Uwagi:

- Jeśli format audio danych cyfrowych nie jest zgodny z parametrami odbiornika, odbiornik generować będzie dźwięk głośny, o wysokim poziomie zakłóceń, bądź w ogóle nie będzie odtwarzał dźwięku.
- Aby sprawdzić, jaki jest format audio płyty znajdującej się w odtwarzaczu, należy wcisnąć przycisk AUDIO.

Wyprodukowano na licencji Dolby Laboratories. Symbole "Dolby" i podwójne D są znakami towarowymi należącymi do Dolby Laboratories.

DTS i DTS Digital Out sa znakami towarowymi należącymi do Digital Theater Systems, Inc.

### Tył urządzenia

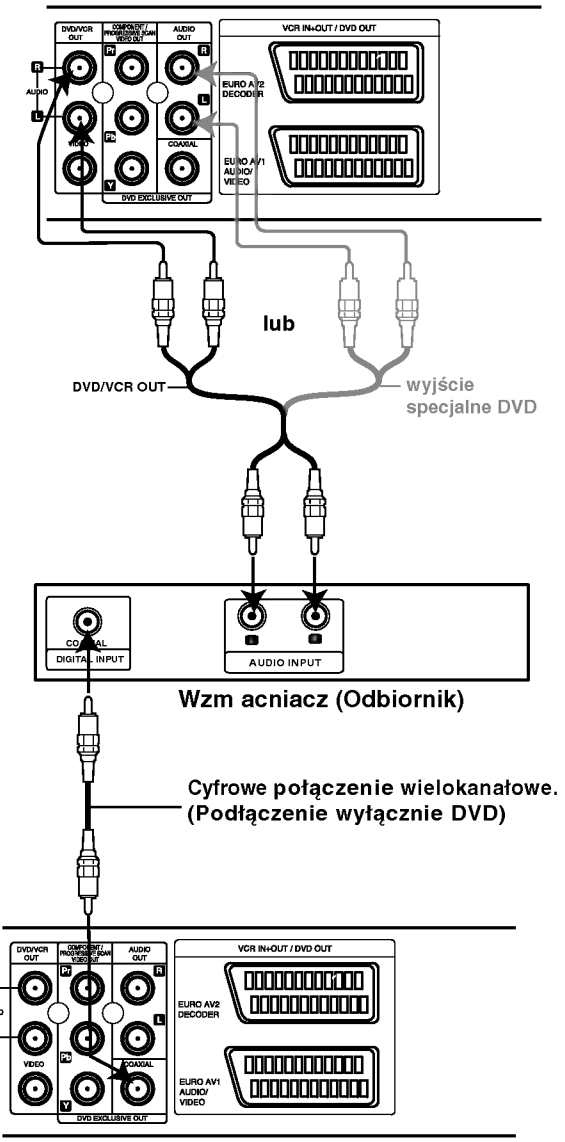

Tył urządzenia

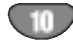

# Dostrajanie telewizora do kanału video

Kanał video (RF kanał wyjściowy) jest kanałem, na którym telewizor odbiera obraz i dźwięk z odtwarzacza DVD+VCR poprzez kabel RF.

Jeżeli użyjesz kabla typu SCART, nie trzeba dostrajać telewizora, po prostu wystarczy wybrać kanał AV. Kanał AV jest już fabrycznie zaprogramowany dla optymalnej jakości odtwarzania obrazu na telewizorze.

Wykonaj poniższe kroki, jeżeli obraz na ekranie telewizora jest ma zakłocenia po przeniesieniu zestawu w inne miejsce, gdy nowa stacja rozpoczęła nadawanie w pobliżu lub, gdy zostało zmienione połączenia z RF na AV lub na odwrót.

- 1. Włącz DVD+VCR oraz telewizor.
- 2. Ustaw wolną pozycję programu 36 w telewizorze.
- 3. Naciśnij przycisk POWER pilota, aby przejść w tryb gotowości (wskazanie zegara zostanie przyciemnione).
- 4. Naciśnij i przytrzymaj przycisk PROG. ( $\blacktriangle$  lub  $\nabla$ ) DVD+VCR na więcej niż 4 sekundy.

W okienku wyświetlacza pojawi się RF 36. Na ekranie telewizora pojawi się następujący obraz.

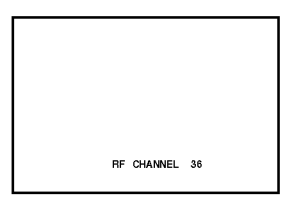

Jeżeli obraz śnieży przejdź do kroku 5. Jeżeli obraz jest czysty, naciśnij POWER na DVD+VCR, aby zakończyć.

5. Naciśnij PROG. (▲ lub ▼) na DVD+VCR, aby ustawić kanał video na wolną pozycję pomiędzy 22 i 68, nie zajmowaną przez żadną stację.

### Uwaga:

Kanał RF nie zmieni się aż do wykonania kroku 6.

6. Naciśnij przycisk POWER, aby zapisać nowy kanał RF w pamięci DVD+VCR. Teraz dostrój telewizor do nowego kanału RF DVD+VCR.

### Uwaga

Jeżeli w kroku 4 obraz był czysty nie dokonuj ponownego stronienia telewizora.

# Podłączenia do telewizora

### Jeżeli magnetowid jest używany po raz pierwszy

Po podłączeniu po raz pierwszy magnetowidu do telewizora, na ekranie pojawi się obraz taki jak przedstawiony poniżej.

Aby dokonać dostrojenia stacji telewizyjnych, należy wykonać kroki 3 i 4 ze str. 13.

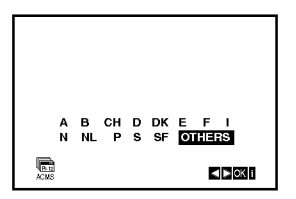

 $11$ 

# Przed używaniem -- część dla magnetowidu

# Ręczne ustawianie zegara magntowidu

Zegar magnetowidu steruje wy∂wietlaniem czasu <sup>i</sup> daty magnetowidu.

1. Nacisnąć przycisk i. Korzystając z przycisków < lub ► należy wybrać SET. Nacisnać przycisk ENTER/OK.

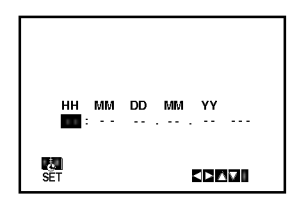

2. Za pomocą przycisków ▲ lub ▼ na pilocie zdalnego sterowania zmieniaj GODZINY, MINUTY, DZIEŃ, **MIESIĄC i ROK.** 

Magnetowid wy∂wietla czas w formacie 24-godzinnym, tzn. godzina ą po południu wyświetlana jest jako 13:00.

Dzień tygodnia zostanie znaleziony automatycznie i wy∂wietlony po wprowadzeniu roku.

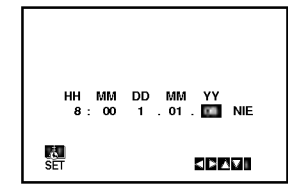

- 3. W razie popełnienia błędów, można je poprawić używając przycisku < lub ►.
- 4. Nacisnąć przycisk i.

# Wybór systemu kolorów

- 1. Nacisnąć przycisk i.
- 2. Na ekranie telewizora pojawi się menu główne.
- 3. Korzystając z przycisków  $\triangleleft$  lub  $\triangleright$  należy wybrać SYS i nacisnąć przycisk ENTER/OK.
- 4. Przy pomocy przycisków ▲ lub ▼ należy wybrać używany system kodowania kolorów.

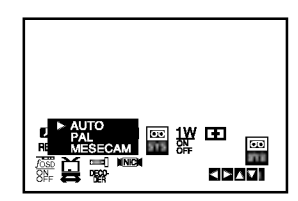

5. Korzystając z przycisków ► należy wybrać RF AUDIO. Nacisnać przycisk  $\blacktriangle$  lub  $\nabla$ .

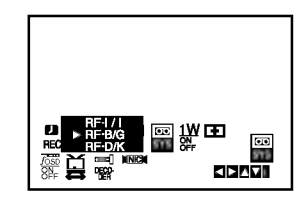

6. Kolejne wciśnięcie przyci-sku i spowoduje powrót obrazu telewizyjnego.

# Przed używaniem -- część dla magnetowidu

# Używanie głównego menu

Ten model magnetowidu może być łatwo programowany poprzez wykorzystanie menu wy∂wietlanego na ekranie. Jest ono obsługiwane przy użyciu pilota zdalnego sterowania.

- 1. Właczyć odbiornik TV i magnetowid wciskając przycisk POWER.
- 2. Nacisnąć przycisk i. Na ekranie telewizora pojawi się menu główne.

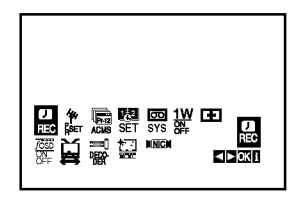

- REC Ustawienia czasu nagrywania (str. 22).
- PR SET Reczne dostrajanie stacji telewizyjnych (str. 14).
- ورہ ہے۔<br>**ACMS -** System automatycznego zapamiętywani kanałów (str. 13).
- SET Ustawianie daty <sup>i</sup> godziny (str. 12).
- SYS Wybór systemu kolorów (str. 12).
- **SYS -** Wybor systemu kolorow (str. 12).<br>**1 W ON/OFF -** Tryb oszczędzania energii (patrz str. 25).
- (Dr.) Sprawdzenie problemów związanych z użytkowaniem magnetowidu (str. 25).
- F.OSD ON/OFF Wy∂wietlanie trybu operacyjnego magnetowidu (str. 24).
- (16:9/4:3) Wybór proporcji ekranu telewizora (str. 25).
- neco (d.: 20).<br>DECODER Stosować TV-dekoder dla programow odpłatnych (lub odbiornik satelitarny) z urządzeniem VCR (zob. str. 24).
- (OPR) Poprawianie ostro∂ci odtwarzanego obrazu (str. 20).
- <mark>NIC -</mark> Aktywacja i dezaktywacja dźwięku cyfrowego NICAM ( str. 24).

### Wskazówka

Możesz zmienić język menu w ramach menu ustawień DVD. (Patrz Języki Menu -- strona 17.)

- 3. Używając przycisków < i ► wybrać żądane menu. Nacisnąć przycisk **ENTER/OK** i przyciskami ▲ oraz ▼ dokonać wyboru.
- 4. Wciśnięcie przycisku i spowoduje powrót obrazu telewizyjnego.

# Automaty dostrajanie stacji telewizyjnych

Jeśli transmitowany sygnał telewizyjny jest słaby, to magnetowid może nie wykryć niezbędnych informacji potrzebnych do prawidłowego zapamiętania stacji telewizyjnej. W takim wypadku należy wykorzystać RECZNE DOSTRA-JANIE (opisane na stronach 14).

- 1. Nacisnąć przycisk POWER, aby włączyć magnetowid.
- 2. Nacisnąć przycisk i.

Na ekranie telewizora pojawi się główne menu. Korzystając z przycisków < i ▶, należy wybrać ACMS. Nacisnąć przycisk ENTER/OK.

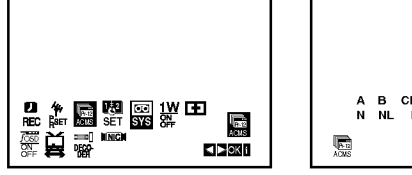

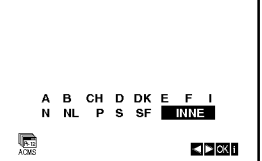

- 3. Naciśnij przycisk ◀ lub ▶, aby wybrać KRAJ. "A": Austria, "B": Belgia, "CH": Szwajcaria, "D": Niemcy, "DK": Dania, "E": Hiszpania, "F": Francja, "I": Włochy, "N": Norwegia, "NL": Holandia, "P": Portugalia, "S": Szwecja, "SF": Finlandia, INNE.
- 4. Naciśnij przycisk ENTER/OK, aby rozpocząć automatyczne strojenie kanałow stacji telewizyjnych w Twojej okolicy.

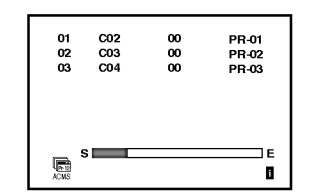

5. Po zakończeniu dostrajania pojawi się tablica stacji telewizyjnych TV STATION TABLE. Aby zachować nowe ustawienia, nacisnąć przycisk i.

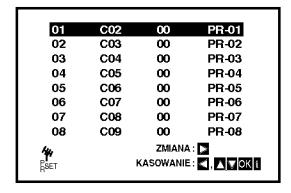

# Przed używaniem - część dla magnetowidu

# Reczne dostrajanie stacji telewizyjnych

W pewnych rejonach kraju sygnał telewizyjny może być zbyt słaby, aby magnetowid mógł przeprowadzić automatyczne dostrajanie stacji TV. W celu zapamiętania również stacji, których sygnał jest za słaby do automatycznego rozpoznania, konieczne jest ich ręczne dostrojenie.

1. Nacisnąć przycisk i. Na ekranie telewizora pojawi się menu główne. Korzystając z przycisków  $\blacktriangleleft$  i  $\blacktriangleright$ , należy wybrać PR SET .

Nacisnąć przycisk ENTER/OK.

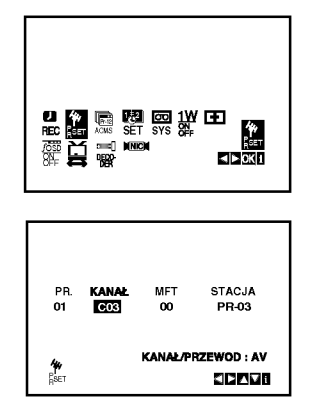

- 2. Naci∂nij przycisk i. Pojawi się tabela z nazwami stacji telewizyjnych.
- 3. Naciskając przycisk ▲ lub ▼ wybierz numer programu, który chcesz dostroić (np. PR 04).

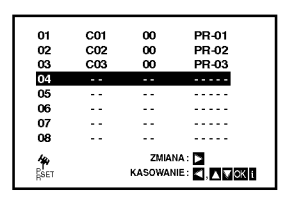

4. Naciśnij **ENTER/OK.** 

Nacisnać przycisk AV, aby wybrać C (stacje standardowe): C02 - C69 lub S (stacje telewizji kablowej): S01 - S41.

Wprowadź numer kanału stacji, którą chcesz dostroić korzystając z przycisków numerycznych albo przycisków ▲ lub ▼ w celu odnalezienia żądanej stacji.

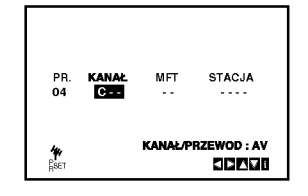

5. Przeszukiwanie zostanie zatrzymane po odnalezieniu stacji. Wybrać MFT naciskając przycisk ▶. Steruj szczegółowym strojeniem stacji za pomocą przycisków ▲ lub ▼.

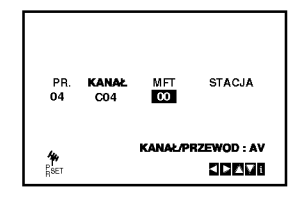

- 6. W celu nazwania wybranej stacji telewizyjnej nacisnąć przycisk • i wybrać STACJA. Nacisnąć przycisk ENTER/OK.
- 7. Przy pomocy przycisków ▲ i ▼ można wybierać litery i cyfry nazwy nowej stacji. Do zmiany wybieranych znaków służą przyciski

 $i$ E. Nacisnąć przycisk ENTER/OK.

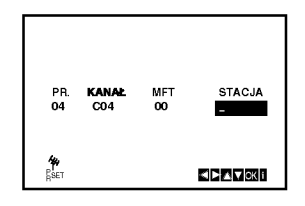

8. Naciśnij przycisk i, aby potwierdzić umiejscowienie stacji.

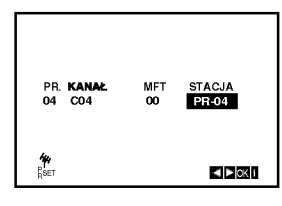

Jeżeli chcesz ręcznie dostroić inne stacje powtórz wykonanie operacji 3 - 8.

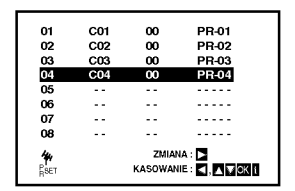

9. Ponownie naciśnij przycisk i. Nowa stacja TV jest zapisana w pamięci urządzenia.

# Przed używaniem -- część dla magnetowidu

# Zmiana kolejności stacji telewizyjnych

Po dostrojeniu stacji telewizyjnych i ich zapamiętaniu w magnetowidzie, można dokonać zmiany kolejność w jakiej zostały one zapamiętane. Poniżej opisany jest sposób, w jaki można zmienić tę kolejność bez konieczności powtórnego wykonywania wszystkich czynności związanych z dostrajaniem i zapamiętywaniem stacji telewizyjnych.

1. Nacisnąć przycisk i. Na ekranie telewizora pojawi się menu główne. Korzystając z przycisków < lub ► należy wybrać<br>PR SET.

Nacisnąć przycisk ENTER/OK.

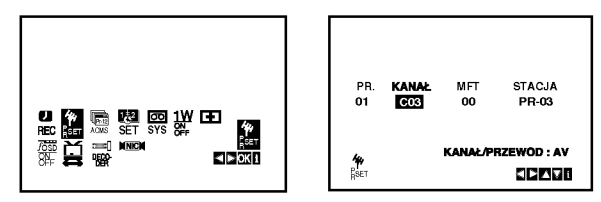

2. Nacisnąć przycisk i. Przy pomocy przycisków ▲ lub ▼ należy wybrać<br>numer programu, którego pozycję chcemy zmienić (np. PR 03). Nacisnąć przycisk ▶.

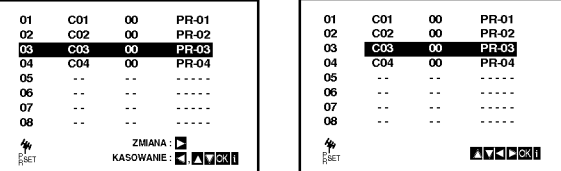

3. Przyciskami ▲ lub ▼ wybrać numer programu, gdzie chcemy przesunąć wybrany program. (np. PR 05).

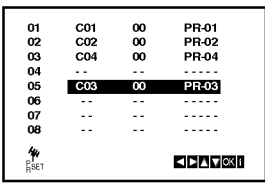

4. Nacisnąć przycisk ENTER/OK. Wybrany program otrzyma nowy numer programu. Jeżeli chcemy przesunąć inne programy, należy powtórzyć czynności od 1 do 4.

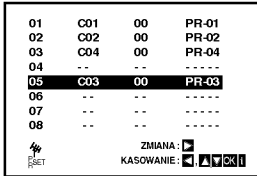

5. Naciśnij przycisk i, aby usunąć menu z ekranu telewizora.

# Usuwanie stacji telewizyjnych

Po dostrojeniu stacji TV i zapamiętaniu ich w magnetowidzie, jeżeli chcemy, to można stacje usunąć. Wskazówki podane na tej stronie podają łatwy sposób skasowania niechcianej stacji.

1. Nacisnąć przycisk i.

Na ekranie telewizora pojawi się menu główne. Korzystając z przycisków < lub ►, wybrać PR SET. Nacisnąć przycisk ENTER/OK.

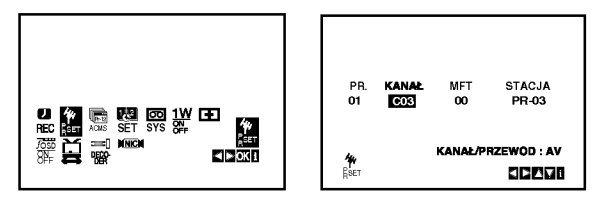

- 2. Nacisnąć przycisk i.
- 3. Przy pomocy przycisków ▲ lub ▼ należy wybrać numer programu, który chcemy usunąć. (np. PR 01)

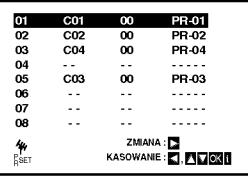

4. Naciśnij przycisk <.

Po chwili wybrana stacja zostanie skasowana. Jeżeli chcesz usunąć inne stacje TV powtórz operacje3-4.

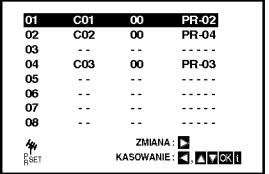

5. Naciśnij przycisk i, aby usunąć menu z ekranu telewizora.

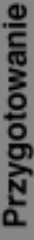

15

# Wyświetlanie informacji o płycie

Na ekranie można wyświetlić różne informacje dotyczące załadowanej płyty.

1. Naciśnij przycisk DISPLAY, aby wyświetlić informacje dotyczące odtwarzania. Wyświetlane informacje mogą być różne w zależności od typu płyty lub stanu odtwarzania.

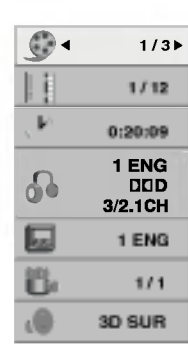

- 2. Można wybrać pozycję naciskając ▲ / ▼ i zmienić lub wybrać ustawienia przy pomocy  $\blacktriangleleft / \blacktriangleright$ .
	- Title (Track) Aktualny tytuł (lub ścieżk numer/całkowita ilość tytułów (lub ścieżek)
	- Chapter Numer aktualnego rozdziału/całkowita ilość rozdziałów
	- Time Upływający czas odtwarzania
	- Audio Wybrany język lub kanał audio
	- Subtitle Wybrane napisy
	- Angle Wybrane ujęcie/całkowita ilość uję
	- Sound Wybrany tryb dźwięł

### Uwaga:

Jeżeli w ciągu kilku sekund nie zostanie naciśniety żaden przycisk, wyświetlenie znika.

# Ustawienia początkowe

Używając menu ustawień możesz w wieloraki sposób ustawić pozycje takie jak obraz i dźwięk. Między innymi możesz również wybrać język napisów i menu ustawień. W celu uzyskania szczegółowych informacji dotyczących każdej z pozycji menu ustawień zobacz strony od 16 do 19.

### Aby wyświetlić i opuścić Menu:

Naciśnij SETUP (USTAWIENIA) aby wyświetlić menu. Powtórne naciśnięcie przycisku SETUP (USTAWIENIA) spowoduje powrót do ekranu początkowego.

Aby przejść do kolejnego poziomu: Naciśnij ▶ na pilocie zdalnego sterowania.

Aby cofnać się do poprzedniego poziomu: Naciśnij < na pilocie zdalnego sterowania.

# Czynności ogólne

1. Naciśnij na pilocie przycisk DVD.

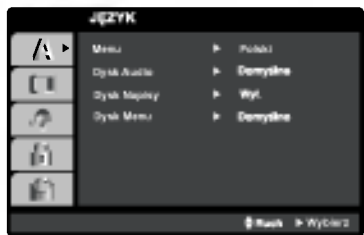

- 2. Naciśnij SETUP. Pojawi się menu ustawień.
- 3. Używając przycisków ▲ / Vwybierz żądaną opcję, a następnie naciśnij ▶, aby przejść do drugiego poziomu. Na ekranie pokazane zostanie bieżące ustawienie oraz ustawienie(-a) alternatywne.
- 4. Używając przycisków ▲ / Vwybierz drugą żądaną opcję, a następnie naciśnij >, aby przejść do trzeciego poziomu.
- 5. Używając przycisków ▲ / ▼ wybierz żądane ustawienie, a następnie naciśnij ENTER/OK, aby potwierdzić wybór. Niektóre pozycje wymagają dodatkowych kroków.
- 6. Naciśnij SETUP, lub , aby wyjść z menu ustawień.

16

# **JEZYK**

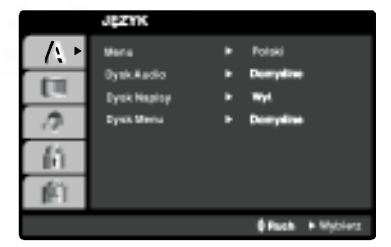

### Menu (OSD)

Wybierz język dla menu ustawień i wyświetlacza ekranowego.

# Dysk Audio / Napisy / Menu (DVD

Wybierz język, który preferujesz dla ścieżek audio (dysk audio), napisy <sup>i</sup> menu płyt.

Domyś Ine:Odnosi się do oryginalnego języka, w jakim została nagrana płyta.

Inny: Aby wybrać inny język, naciśnij przyciski numeryczne i następnie ENTER/OK, aby wprowadzić odpowiedni 4-cyfrowy numer odpowiadający danemu językowi według kodów podanych na stronie 34. Jeżeli wprowadzisz błędny kod językowy naciśnij przycisk CLEAR.

# **OBRAZ**

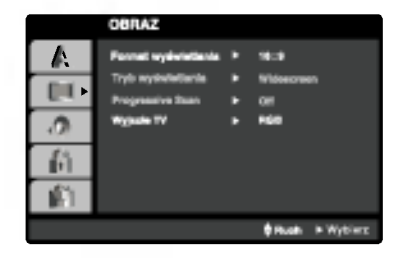

# Format wyświetlania (DVD

4:3: Wybierz gdy do urządzenia podłączony jest standardowy telewizor 4:3.

16:9: Wybierz gdy do urzadzenia podłaczony jest szerokoekranowy telewizor 16:9.

# Tryb wyświetlania OWD

Ustawienie trybu wyświetlania działa tylko wtedy, gdy wspołczynnik kształtu telewizora jest ustawiony na tryb "4:3".

Letterbox : Wyświetla szeroki obraz z paskami w górnej i dolnej części ekranu.

Panscan : Automatycznie wyświetla szeroki obraz na całym ekranie ucinając części, które się nie mieszczą.

### Progressive Scan

Funkcja skanowania progresywnego zapewnia najwyższą jakość obrazu przy najmniejszym poziomie drgań. Jeśli wykorzystujesz gniazda Component Video typu jack do podłączenia odbiornika TV lub monitora przystosowanego do odbioru sygnału w standardzie skanowania progresywnego, ustaw opcję Skanowanie Progresywne na On (Włączona).

### Aby właczyć funkcie skanowania progresywnego:

Podłącz wyjście Component odtwarzacza DVD do wejścia odbiornika TV / monitora, ustaw odbiornik TV lub monitor na wejście Component.

1. W menu POKAZ wybierz "Progressive Scan" (Skanowanie progresywne) i naciśnij przycisk ▶.

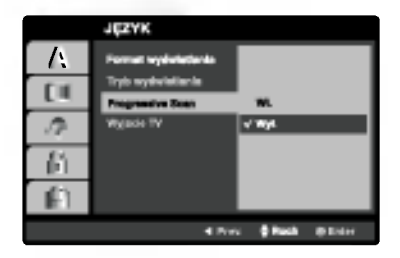

- 2. Za pomocą przycisków ▲ / ▼ wybierz "Wł." .
- 3. Naciśnij przycisk ENTER/OK, aby potwierdzić wybór. Pojawi się menu potwierdzenia.

### Ostrzeżenie:

Po wprowadzeniu ustawień wybierania kolejnoliniowego, obraz będzie widoczny tylko w telewizorze lub monitorze kompatybilnym z trybem wybierania kolejnoliniowego. Jeśli przypadkowo ustawisz opcję wybierania kolejnoliniowego na On (Włącz), musisz ponownie wprowadzić ustawienia urządzenia.

- 1) Wyjmij płyty z urządzenia i zamknij szufladkę na płyty. Sprawdź czy na wyświetlaczu pojawił się napis "DISC" (brak płyt).
- 2) Następnie naciśnij przycisk STOP i przytrzymaj go wciśniętym przez 5 sekund. Zostaną przywrócone standardowe ustawienia wyjścia wideo i znów obraz będzie widoczny na zwykłym telewizorze lub monitorze analogowym.

### Wyjscie TV

Ustaw opcje wyjścia TV odtwarzacza zgodnie z typem połączenia z TV.

YPbPr: Gdy TV podłączony jest do odtwarzacza DVD przez gniazda typu jack COMPONENT/ PROGRES-SIVE SCAN VIDEO OUT.

RGB: Gdy TV jest podłączony przez gniazdo typu jack SCART (sygnał RGB).

# AUDIO

Każda płyta DVD umożliwia wyboru różnorodnych opcji wyjścia audio. Ustaw opcje AUDIO odtwarzacza zgodnie z typem systemu audio jaki używasz.

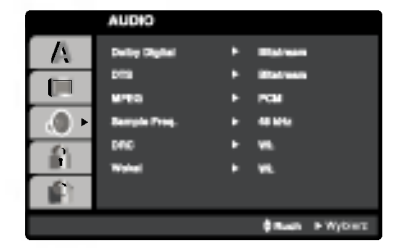

# Dolby Digital / DTS / MPEG OVD OWX

Bitstream: Wybierz "Bitstream" jeśli podłączyłeś cyfrowe gniazdo wyjścia odtwarzacza DVD do wzmacniacza lub innego sprzętu z dekoderem Dolby Digital, DTS lub MPEG.

PCM (dla Dolby Digital / MPEG): Wybierz w przypadku podłączenia urządzenia do dwukanałowego cyfrowego wzmacniacza stereo. Płyty DVD zakodowane w Dolby Digital lub MPEG będą automatycznie przystosowywane do dwukanałowego audio PCM.

Wył. (dla DTS): Jeśli wybierzesz "Wył.", przez wyjście cyfrowe nie będzie wysyłany sygnał DTS.

# Sample Freq. **OV**D

Jeśli Twój odbiornik lub wzmacniacz NIE ma możliwości obsługi sygnałów o częstotliwości 96 kHz - wybierz 48 kHz. Po dokonaniu takiego wyboru, niniejsze urządzenie automatycznie przekształci każdy sygnał 96 kHz w sygnał 48 kHz tak, aby Twój system mógł go odkodować.

Jeśli Twój odbiornik lub wzmacniacz ma możliwości obsługi sygnałów o częstotliwości 96 kHz - wybierz 96 kHz. Po dokonaniu takiego wyboru, niniejsze urządzenie będzie przekazywać każdy typ sygnału bez dodatkowego przetwarzania go. Sprawd? dokumentacje swojego wzmacniacza, aby zweryfikować jego możliwości.

# DRC (System kontroli zakresu) **OV**D

DVD est formatem umożliwiającym odtwarzanie ścieżki dźwiękowej bardzo dokładnie i realistycznie dzięki technologii digital audio. Można jednak zmniejszyć zakres obsługiwanych danych audio (czyli zmniejszyć rozpiętość skali od najgłośniejszego do najcichszego dźwięku). Pozwala to na odtwarzanie cichszego, ale nie gorszego jakościowo dźwieku. Aby uruchomić te opcje, należy ustawić DRC jako "Wł" (Włączone).

### Wokal **DVD**

Opcję Vocal należy włączyć wyłącznie w przypadku, gdy odtwarzana jest wielokanałowa płyta typu karaoke. Źródła dźwięku zostaną dzięki temu scalone w jednolity dźwięk stereo.

### BLOKADA (Nadzór rodzicielski)

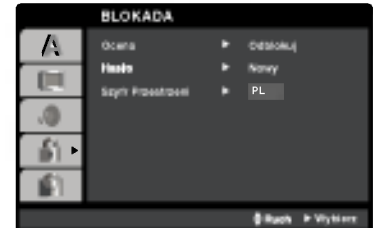

### **Ocena**

Odtwarzanie bloków stopniowanych płyt DVD na podstawie ich zawartości. Nie wszystkie płyty są stopniowane.

- 1. Wybierz opcję " Ocena" na menu BLOKADA, a następnie naciśnij przycisk ▶.
- 2. Aby uzyskać dostęp do opcji LOCK, musisz wprowadzić ustalone hasło. Jeżeli hasło nie zostało wprowadzony, należy teraz to zrobić. Wprowadź hasło i naciśnij ENTER/OK. Wprowadź je ponownie, aby potwierdzić i naciśnij ENTER/OK. Jeżeli popełnisz błąd przed naciśnięciem ENTER/OK, naciśnij CLEAR.
- 3. Wybierz ocenę od 1 do 8 używając przycisków  $\blacktriangle / \blacktriangledown$ . Ocena 1-8: Ocena jeden (1) jest najbardziej restrykcyjną, a osiem (8) najmniej.

### Odblokuj

Jeśli wybierzesz odblokowanie, funkcja nadzoru rodzicielskiego przestanie być aktywna i płyta zostanie odtworzona w całości.

4. Naciśnij ENTER/OK, aby potwierdzić wybór oceny, a następnie naciśnij USTAWIENIA (SETUP), aby wyjść z menu.

### Hasło

Można ustalić lub zmienić hasło.

- 1. W menu LOCK wybierz opcję Password i naciśnij ▶.
- 2. Wykonać krok 2 z powyższej procedury (Rating). Aby zmienić hasło naciśnij ENTER/OK, gdy wybrana jest opcja zmiany "Change". Wprowadź hasło i naciśnij ENTER/OK. Wprowadź je ponownie, aby potwierdzić i naciśnij ENTER/OK.
- 3. Naciśnij SETUP, aby wyjść z menu.

### Jeżeli zapomnisz hasła

Jeżeli zapomnisz hasła, możesz je skasować w następujący sposób:

- 1. Naciśnij SETUP, aby wyświetlić menu konfiguracyjne.
- 2. Wprowadź 6-cyfrowy numer "210499" i naciśnij ENTER/OK. Hasło zostanie skasowane.

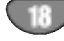

# Szyfr Przestrzeni **OW**D

Na podstawie listy kodów ze strony 34, wprowadź kod regionu, według którego została nagrana płyta DVD.

- 1. Wybierz "Szyfr Przestrzeni" <sup>z</sup> menu BLOKADA, a nastepnie naciśnii ▶.
- 2. Wykonaj krok drugi, jak wskazano <sup>z</sup> lewej strony (Kategoria).
- 3. Wybierz pierwszy znak używając przycisków  $\blacktriangle / \blacktriangledown$ .
- 4. Naciśnij ▶ i wybierz drugi znak używając przycisków  $\blacktriangle/\blacktriangledown$  .
- 5. Naciśnij przycisk ENTER/OK, aby potwierdzić swój wybór kodu kraju.

### INNE

Ustawienia PBC, Autostart, oraz DivX(R) moga być zmieniane.

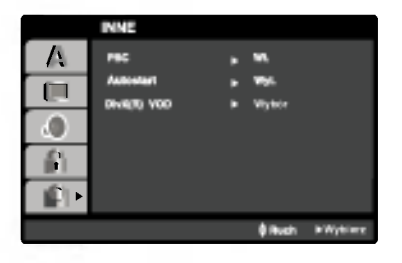

# PBC WED

Ustaw sterowanie odtwarzaniem (PBC) w pozycji włączonej lub.

- Wł.: Płyty CD wideo z PBC są odtwarzane zgodnie z PBC.
- Wył.: Płyty CD wideo z PBC są odtwarzane w ten sam sposób co płyty CD audio.

# Autostart DVD

Możesz tak ustawić odtwarzacz DVD, że po włożeniu płyty DVD automatycznie rozpoczyna się odtwarzanie jej. Jeśli tryb automatycznego odtwarzania jest włączony, niniejszy odtwarzacz DVD wyszukuje tytułu <sup>o</sup> najdłuższym czasie odtwarzania, a następnie odtwarza go.

### Uwaga:

Funkcja automatycznego odtwarzania może nie działać przy niektórych płytach DVD.

### DivX(R) VOD

Dostarczamy kod rejestracyjny DivX� VOD (Video On Demand), który pozwala pożyczać i kupować filmy wideo w serwisie DivX® VOD. Więcej informacji znajduje się na stronie www.divx.com/vod.

- 1. Wybierz opcję "DivX(R) VOD" i naciśnij ▶.
- 2. Naciśnij ENTER/OK gdy wybrana jest opcja "Select", wówczas pojawi się kod rejestracyjny. Używaj tego kodu rejestracyjnego do kupowania i pożyczania filmów wideo w serwisie DivX® VOD www.divx.com/vod. Podążaj za instrukcjami i ściągnij film wideo na dysk do późniejszego odtwarzania na tym urządzeniu.
- 3. Naciśnij ENTER/OK, aby wyjść.

### Uwaga:

Wszystkie pobrane filmy z DivX® VOD moga być odtwarzane tylko na tym urządzeniu.

# Odtwarzanie ta∂my

Włożenie i wyjęcie kaset wideo jest możliwe jedynie wtedy, gdy magnetowid jest podłączony do zasilania. Magnetowid ten jest w stanie odtwarzać również taśmy typu NTSC (na odbiornikach telewizyjnych typu PAL).

Uzyskiwanie obrazu o lepszej jakości<br>Po włożeniu kasety do magnetowidu i rozpoczęciu odtwarzania aktywna jest funkcja automatycznego śledzenia ścieżki wizyjnej, umożliwiająca osiągnięcie obrazu o najwyższej jakości. Jeśli jakość nagrania jest niska, należy naciskać przycisk  $\blacktriangle$  lub  $\nabla$  na urządzeniu do zdalnego sterowania, aby ręcznie ustawić śledzenie ścieżki wizyjnej (aż do zniknięcia zniekształceń).

1. Upewnić się, że magnetowid został prawidłowo podłączony, zgodnie z wcześniej podanymi zaleceniami. Włączyć telewizor.

Nacisnąć przycisk POWER, aby włączyć magnetowid. Włożyć kasetę do magnetowidu.

Kaseta powinna być zwrócona stroną z okienkiem do góry, a strzałką w stronę magnetowidu.

2. W celu rozpoczęcia odtwarzania, nacisnąć przycisk  $\blacktriangleright$ . Jeśli do magnetowidu zostanie włożona kaseta z usuniętym języczkiem zabezpieczającym przed nagraniem, to magnetowid automatycznie rozpocznie odtwarzanie.

### AUTOMATYCZNE POZYCJONOWANIE

Magnetowid automatycznie reguluje pozycję taśmy, aby uzyskać obraz o optymalnej jakości.

3. Aby zatrzymać nieruchomo obraz, nacisnąć przycisk PAUSE/STEP.

Po każdym naciśnięciu przycisku PAUSE/STEP obraz przesuwa się o jedną klatkę. Jeżeli zostanie przytrzymany przycisk FORWARD, obraz zostanie spowolniony <sup>o</sup> ok. 1/19 razy w porównaniu z normalnym odtwarzaniem. Taśma jest zatrzymywana na co najwyżej 5 minut. Żeby nie uszkodzić taśmy Po 5 minutach magnetowid wyłączy odtwarzanie. Jakość zatrzymanego obrazu można nieco poprawić używając przycisków  $\blacktriangle$  lub  $\nabla$ .

4. Aby kontynuować odtwa-rzanie nacisnąć przycisk  $\blacktriangleright$ .

### Double speed playback

Naciśnij przycisk ">" podczas normalnego odtwarzania . Taśma będzie odtwarzana z podwójną prędkością lecz bez dźwięku.

Naciśnij przycisk ">", aby powrócić do odtwarzania z normalną prędkością

### Szukanie z podglądem:

Podczas odtwarzania wciśnięcie przycisku FORWARD lub BACKWARD umożliwia przewijanie taśmy z podglądem, pozwala to na szybkie przeglądanie nagrania.

### Szukanie logiczne:

Podczas przewijania taśmy (w tył lub w przód) wciśnięcie i przytrzymanie przycisku << lub > spowoduje, że nagranie będzie odtwarzane z prędkością 7 razy większą niż normalnie.

- 5. Odtwarzanie w zwolnionym tempie, przeszukiwanie : Podczas odtwarzania lub zatrzymania obrazu należy nacisnąć przycisk kursora  $\blacktriangleleft$  lub  $\blacktriangleright$ . Można uzyskać następujące prędkości odtwarzania. (REV, PB 5-, PB 1-, Still, SLW, PLAY, 2PLY, CUE) Aby wyłączyć odtwarzanie w zwolnionym tempie i przeszukiwanie – naciśnij odpowiednią funkcję.<br>Podczas odtwarzania w zwolnionym tempie i przeszukiwania na ekranie mogą pojawić się pasy zakłóceń, co zależy od stanu taśmy.<br>W razie wystąpienia zniekształceń na ekranie, można je ograniczyć przyciskami  $\blacktriangle$  lub  $\nabla$ .
- 6. Aby zakończyć odtwarzanie, nacisnąć przycisk STOP. Nacisnąć przycisk **EJECT**. Po osiągnięciu końca taśmy magnetowid automatycznie zatrzyma odtwarzanie, przewinie taśmę, zatrzyma się i wysunie kasete.

### Pomijanie reklam:

Funkcja ta pozwala podczas odtwarzania na szybkie pominiecie reklam i powrót do odtwarzanego nagrania. Aby pominać reklame lub inny fragment nagrania, podczas odtwarzania nacisnąć przycisk CM SKIP na pilocie zdalnego sterowania.

Wielokrotnie naciskać przycisk CM SKIP, aby pominąć:

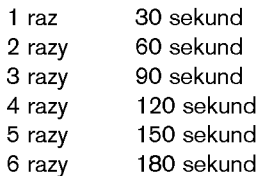

### Poprawienie ostro∂ci odtwarzanego obrazu:

Ta funkcja automatycznie poprawia jakość odtwarzania obrazu poprzez regulację magnetowidu w zależności od stanu taśmy. Proszę zauważyć, że ikona OPR ( ) pojawi się w tym trybie tylko podczas odtwarzania taśmy.

- 1. Nacisnąć przycisk i.
- 2. Korzystając z przycisków < lub  $\blacktriangleright$  wybrać  $\Xi$  (OPR).
- 3. Nacisnąć przycisk ENTER/OK.
- 4. Przy pomocy przycisków ▲ lub ▼ wybrać WYŁ., ŁAGODNY lub OSTRY.

Funkcja OPR działa tylko w trakcie odtwarzania taśmy.

5. Aby menu zniknęło, nacisnąć przycisk i.

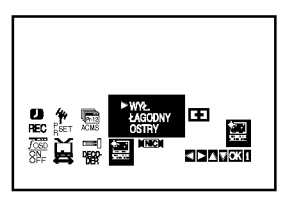

# Natychmiastowe nagrywanie

Magnetowid ten umożliwia nagrywanie kaset wideo przy użyciu różnych prostych metod, np.:

natychmiastowe rozpoczęcie nagrywania (ITR) powoduje, że magnetowid rozpoczyna nagrywanie przez ustalony przedział czasu lub do chwili całkowitego nagrania kasety.

Niniejszy magnetowid umożliwia nagrywanie kaset w trybie długogrającym (LP), co oznacza podwojony czas nagrywania w stosunku do nominalnego czasu kasety. Na przykład na kasecie typu E-180 można nagrać do 180 minut przy użyciu standardowego nagrywania (SP). Zastosowanie trybu LP pozwoli na nagranie na tej samej kasecie do 360 minut. Uwaga: nagrywanie w trybie LP powoduje nieznaczną utratę jakości obrazu i dźwięku.

- 1. Upewnić się, że magnetowid został prawidłowo podłączony, zgodnie z wcześniej podanymi zaleceniami. Nacisnąć przycisk POWER, aby włączyć magnetowid.
- 2. Włożyć do magnetowidu kasetę bez blokady nagrywania. Kaseta powinna być ustawiona stroną z okienkiem do góry i strzałką zwróconą w stronę magnetowidu.
- 3. Przyciskami ▲ lub ▼ wybrać numer programu, który na zostać nagrany. Program może być wybrany bezpośrednio poprzez wprowadzenie jego numeru przy użyciu przycisków numerycznych pilota zdalnego sterowania.
- 4. Jeśli nagrywanie ma się odbywać bezpośrednio poprzez złącze SCART, należy naciskać przycisk AV do momentu, aż zostanie podświetlone wybrane gniazdo. AV1 do nagrywania <sup>z</sup> wyj∂cia EURO AV1 SCART. AV2 do nagrywania <sup>z</sup> wyj∂cia EURO AV2 DECODER. AV3 do nagrywania <sup>z</sup> wyj∂c VIDEO IN oraz AUDIO IN (z prawej & z lewej) wykorzystują gniazda, znajdujące się z przodu magnetowidu.
- 5. Do zmiany trybu nagrywania standardowego na długogrający i z powrotem, służy przycisk LP. Standardowe nagrywanie zapewnia wyższą jakość obrazu i dźwięku, natomiast nagrywanie w trybie LP pozwala na nagranie dwukrotnie dłuższe niż w trybie standardowym.
- 6. Aby rozpocząć nagrywanie, nacisnąć przycisk REC/ITR.

Na ekranie telewizora pojawi się napis RECORD. Jeśli przycisk REC/ITR zostanie naciśnięty kilkakrotnie, to każdorazowe jego naciśnięcie wydłuży czas nagrywania o 30 minut. Maksymalny czas nagrywania, jaki można uzyskać w ten sposób wynosi 9 godzin.

7. Użycie przycisku PAUSE/STEP pozwala uniknąć nagrania niepożądanych scen. Ponowne naciśnięcie PAUSE/STEP wznawia nagrywanie.

Taśma może być zatrzymana na czas nie dłuższy niż 5 minut. W czasie, gdy nagrywanie jest zatrzymane, na ekranie telewizora wy∂wietlany jest napis RECP. Po 5 minutach nastąpi automatyczne zatrzymanie taśmy, aby zapobiec uszkodzeniu ta∂my lub magnetowidu.

8. W celu zakończenia nagrywania nacisnąć przycisk STOP .

Nacisnac **EJECT** 

### Uwagi:

- $\bullet$  Jeśli chcemy uniknąć nagrania kasety (co może się łatwo zdarzyć przypadkowo), należy usunąć języczek zabezpieczający znajdujący się na dolnej krawędzi kasety
- Zaklejenie taśmą samoprzylepną miejsca po wyłamanym języczku umożliwia ponownie nagrywanie na kasetę.
- Pamiętać o tym, ze można zapisywać jeden program jednocześnie oglądając inny, w następujący sposób: po włączeniu aktualnego zapisu, nacisnąć TV/VCR, aby pojawił się na ekranie indykator TV, a następnie wybrać inny kanał w swoim telewizorze.

# Obsługa

# Nagrywanie programowane przy pomocy menu ekranowego

Można zaprogramować do 7 audycji z wyprzedzeniem do 1 miesiąca.

### Uwaga:

Przed rozpoczęciem programowania czasów nagrywania należy się upewnić, że zegar magnetowidu jest dobrze nastawiony i że pamiętają Państwo, jakim numerom programów zapamiętanych w magnetowidzie odpowiadają poszczególne stacje telewizyjne.

- 1. Włożyć do magnetowidu kasetę bez blokady nagrywania. Kaseta powinna być ustawiona stroną z okienkiem do góry i strzałką skierowaną w stronę magnetowidu.
- 2. Nacisnąć pr zycisk i.

Przy pomocy przycisków  $\blacktriangleleft$  lub  $\blacktriangleright$  wybrać **REC** ( $\Box$ ). Nacisnać przycisk **ENTER/OK**.

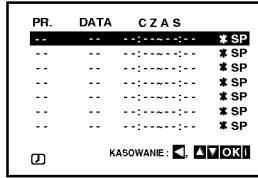

- 3. Naciśnij przycisk ENTER/OK, aby rozpocząć ustawianie nagrywania zaprogramowanego.
- 4. Za pomocą przycisków PR/TRK (A/V) wprowadź stacje, która chcesz nagrać, następnie naciśnij >.

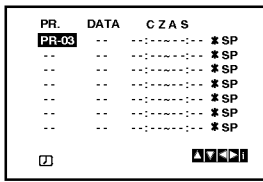

### Uwaga:

Jeżeli wszystkie pozycje programowania nagrań są zajęte naciśnij przycisk ▲ lub ▼, aby wybrać program, który chcesz usunąć i zastąpić. Naciśnij <, aby usunąć program.

5. Za pomocą przycisków PR/TRK (A/V) wprowadź date programu.

Jeżeli naciśniesz przycisk ENTER/OK przed wprowadzeniem daty, możesz wybrać jedną z następujących automatycznych funkcji nagrywania. Naciśnij ◀ lub ▶, aby wybrać, następnie naciśnij przycisk ENTER/OK w celu potwierdzenia. CDZ Nagrywa codziennie (za wyjątkiem sobót i niedziel) o tej samej porze.

NI~SO Nagrywa o tej samej porze co tydzień.

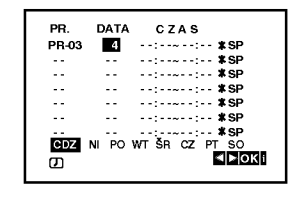

6. Przy pomocy przycisków  $\triangle$ / $\blacktriangledown$ / $\triangleleft$  wprowadź czas rozpoczęcia i zakończenia programu, który chcesz nagrać.

Proszę zauważyć, że urządzenie używa zegara 24godzinnego.

np. godzina 1 po południu będzie wyświetlona jako 13:00.

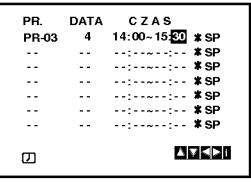

7. Naciśnij > oraz A lub V aby właczyć lub wyłączyć funkcję VPS/PDC.

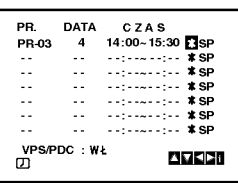

8. Naciśnij przycisk ► aby wybrać prędkość nagrywania. Przy pomocy przycisków ▲ lub ▼ wskaż wybraną prędkość przesuwu taśmy przy nagrywaniu (SP, IP lub LP).

W trybie IP urządzenie ustala, jak dużo miejsca pozostaje jeszcze do wykorzystania na ta∂mie <sup>i</sup> w zależności od tego przestawia prędkość przesuwu ta∂my na SP (przesuw standardowy) lub LP (przesuw powolny) w taki sposób, aby możliwe było nagranie całego programu. Tryb IP nie jest wybrany gdy funkcja VPS/PDC jest włączona (ON).

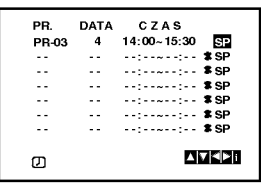

# Nagrywanie programowane przy pomocy menu ekranowego (Kontynuacja)

- 9. Naciśnij przycisk i, aby zaprogramować kolejne nagranie i wykonuj czynności od 3 do 8. Sprawdź czy ustawienia nagrań są poprawne. Naciśnij przycisk i, powrót do ekranu. Jeżyli pojawi się komunikat SPRAWDŹ, wprowadziłeś niepoprawne dane i będziesz musiał je ponownie wprowadzić.
- 10. Naciśnij przycisk POWER, aby przełączyć urządzenie w tryb oczekiwania na nagranie.

### Uwaga:

Tryb 1W nie jest dostępny dla stanu gotowości z włączonym timerem nagrywania.

Symbol timera ( Ø ) pojawia się na wyświetlaczu pod-<br>czas gdy urządzenie oczekuje na dokonanie nagrania.

11. Naciśnij przycisk POWER, aby zakończyć nagranie programowane.

### Uwagi:

- Urządzenie automatycznie się wyłączy po zakończeniu nagrania.
- Podczas oczekiwania na nagranie, odtwarzacz DVD <sup>i</sup> magnetowid nie mogą być używane. Aby korzystać z urządzenia, naciśnij przycisk POWER. Po zakończeniu korzystania <sup>z</sup> odtwarzacza DVD lub magnetowidu, naciśnij przycisk POWER ponownie, aby przełączyć urządzenie w tryb oczekiwania na nagranie.
- Zapamiętane ustawienia mogą być usuwane i zmieniane bez konieczności powtórnego wykonywania wszystkich czynno∂ci potrzebnych do programowania nagrywania. Aby to zrobić należy wywołać ekran zawierający informacje o zaprogramowanych audycjach. Używając przycisków ▲ i ▼ należy wybrać audycję, którą chcą Państwo zmienić lub usunąć. Naciśnięcie < powoduje usunięcie audycji, naciśnięcie ENTER/OK powoduje wej∂cie w tryb zmieniania informacji, gdzie przyciskami < i > należy wybrać

stację, datę, czas rozpoczęcia i zakończenia, oraz LP. Do wprowadzania odpowiednich informacji służą przyciski $\blacktriangle$  i $\nabla$ .

### • Jeżeli programy nakładają się w czasie

Należy się upewnić, czy ustawione czasy nagrywania nie nakładają się na siebie. Jeśli zachodzi taka sytuacja, wtedy priorytet bedzie miał program, który rozpoczął się pierwszy.

### Przykład:

Program 1 rozpoczyna się o godz. 16:00, a kończy o 17:00.

Program 2 rozpoczyna się o godz. 16:30, a kończy o 17:30.

W tym przypadku program 1 będzie nagrany cały, natomiast program 2 bedzie nagrany bez początkowych 30 minut.

• Aby oglądać płytę DVD podczas nagrania z timerem, naciśnij przycisk DVD, aby wybrać tryb DVD.

### Video Programme System (VPS)

Video Programme System (VPS) zapewnia że zaprogramowane do nagrywania programy telewizyjne, będą nagrane dokładnie od ich początku do końca, nawet gdy zaplanowany czas ich nadania ulegnie opóźnieniu lub zmianie. Ponadto, jeżeli nadawany program zostanie przerwany, na przykład przez wiadomości, nagrywanie także zostanie automatycznie przerwane i wznowione, gdy program będzie kontynuowany.

Sygnał VPS jest nadawany przez stację telewizyjną i kontroluje on timer nagrywania wideo.

VPS powinno być włączone (ON) dla każdego nagrywania z timerem, programów nadawanych przez stacje wysyłające te sygnały.

VPS powinno być wyłączone (OFF) dla każdego nagrywania z timerem, programów nadawanych przez stacje nie wysyłające tych sygnałów.

\*\*\* Podobny system - PDC, który jest używany obecnie w Holandii może być także stosowany razem z tym urządzeniem.

# Obsługa dodatkowa - VCR (magnetowid)

# System Hi-Fi stereo

Magnetowid ten nagrywa i odtwarza dźwięk stereo Hi-Fi. Ponadto jest on wyposażony w dekoder cyfrowego dźwięku stereo NICAM. Pozwala to nagrywać i odtwarzać dźwięk na kilka różnych sposobów. Kasety wideo nagrane na tym magnetowidzie posiadają jedną ścieżkę dźwiękową mono i dwie ścieżki VHS stereo Hi-Fi. Te dwie ścieżki stereo można wykorzystać do nagrań dźwiękowych w stereo Hi-Fi lub do nagrywania w trybie dwujęzycznym z telewizora, zestawu stereo, płyt wizyjnych lub innego magnetowidu.

1. Dekoder cyfrowego dźwięku stereo NICAM pozwala na wykorzystywanie audycji nadawanych w formacie NICAM oraz standardowym stereo i mono, a także w trybie dwujęzycznym. Rodzaj odbieranego lub odtwarzanego sygnału dźwiękowego wyświetlany jest na kilka sekund na wyświetlaczu.<br>STEREO NICAM

Dźwięk jest automatycznie nagrywany na ścieżkach Hi-Fi stereo oraz ścieżce mono taśmy wideo.

### BIL NICAM

Obydwa kanały audio są nagrywane na ścieżkach Hi-Fi stereo taśmy wideo. Kanał języka podstawowwego (lewy) jest nagrywany na ścieżce mono.

MONO

Dźwięk jest nagrywany na ścieżkach Hi-Fi i ścieżce mono taśmy wideo bez żadnego podziału.

- 2. Naciskać przycisk AUDIO aż pojawi się żądany tryb audio.
- 3. Do wyboru są opcje: STEREO, LEFT (kanał lewy), RIGHT (kanał prawy) i MONO. Gdy wybrana jest opcja **STEREO**, przy odtwarzaniu w trybie BIL NICAM język podstawowy jest odtwarzany w kanale lewym, a drugi język w kanale prawym. Gdy wybrana zostanie opcja MONO, język podstawowy będzie nadawany na obydwu kanałach. Podczas regulacji pozycjonowania głowicy, dźwięk Hi-Fi stereo może przejść w dźwięk MONO.

# Informacje wy∂wietlane na ekranie

Informacje dotyczące aktualnego czasu, licznik taśmy, ilość pozostałej taśmy, dzień miesiąca, rok, dzień tygodnia, numer programu i tryb magnetowidu można łatwo wyświetlić na ekranie telewizora.

Podczas nagrywania, napisy wyświetlane na ekranie nie są nagrywane.

- 1. Aby wyświetlić na ekranie informacje, nacisnąć przycisk CLK/CNT . Naciskając kilkakrotnie przycisk CLK/CNT przejdź przez pojawiające się kolejno opcje wyświetlania. Jeśli w kieszeni magnetowidu umieszczona jest kaseta, to na wyświetlaczu pojawi się licznik taśmy oraz ilość wolnego miejsca na taśmie.
- 2. Po upływie 3 sekund zniknie większość informacji wy∂wietlanych na ekranie <sup>i</sup> pozostanie na nim tylko zegar lub licznik ta∂my oraz ilo∂E wolnego miejsca na ta∂mie. Aby usunąć informacje z ekranu telewizora, nacisnąć ponownie przycisk CLK/CNT.

# Funkcja pamiętania miejsca zatrzymania ta∂my

Po naciśnieciu na nadajniku zdalnego sterowania przycisku CLK/CNT, na ekranie Twojego odbiornika TV zamiast czasu może być wyświetlany Cyfrowy Licznik Taśmy. Ten Cyfrowy Licznik Taśmy wskazuje względne położenie poszczególnych nagrań na taśmie.

1. Nacisnąć przycisk **CLK/CNT**.

Aby ustawić licznik na 0:00:00, należy nacisnąć przycisk CLEAR .

W celu rozpoczęcia odtwarzania, nacisnąć przycisk  $\blacktriangleright$ 

Licznik będzie wyświetlał czas aktualnie odtwarzanego nagrania w godzinach, minutach <sup>i</sup> sekundach.

2. Po zakończeniu odtwarzania lub nagrywania nacisnąć przycisk $\blacksquare$ .

Nacisnąć przycisk <<

Taśma zostanie automa-tycznie przewinięta do momentu osiągnięcia przez licznik 0:00:00.

# Ustawienie dekodera

Na stronie 9 opisany został sposób podłączania dekodera płatnych stacji telewizyjnych, takich jak CANAL+ czy PREMIERE. Aby nagrywać program kodowany, nie trzeba wykonywać zadnych szczególnych czynności. Wystarczy po prostu wybrać stację i odczekać moment na rozpoczęcie dekodowania.

1. Naciśnij przycisk i. Na ekranie telewizora pojawi się menu główne.

Naciśnij przycisk < lub ►, aby wybrać DECODER. Naciśnij przycisk ENTER/OK.

- 2. Naciśnij przycisk ▲ lub ▼, aby wybrać. ON: Gdy dekoder jest podłączony do gniazda AV2. OFF: Gdy do gniazda AV2 jest podłączony inny magnetowid.
- 3. Naciśnij przycisk i, aby powrócić do obrazu TV.

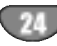

# Obsługa dodatkowa - VCR (magnetowid)

# Doktor Wideo (Samotestowanie)

Zadaniem tej funkcji jest zawiadamianie o problemach pojawiających się w magnetowidzie. Komunikaty o błędach pojawiają się na ekranie telewizora.

1. Nacisnąć przycisk i. Korzystając z przycisków < i ▶, wybrać **E** . Nacisnąć przycisk **ENTER/OK**.

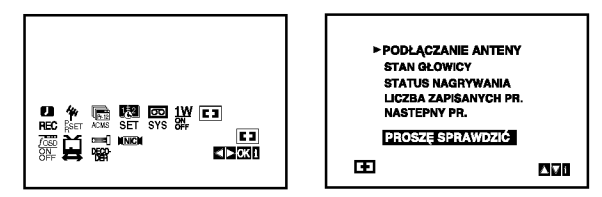

2. Aby sprawdzić problem, nacisnąć przycisk ▲ lub ▼.

### PODŁACZANIE ANTENY

- **PROSZE SPRAWDZIĆ:**
- Dokładnie podłącz antenę do gniazda.

### STAN GŁOWICY

- . WYCZYSC GLOWICE:
- Wyczyścić głowice wideo.

### STATUS NAGRYWANIA

· ZABEZPIECZONA KASETA: Należy włożyć taśmę bez blokady nagrywania.

### LICZBA ZAPISANYCH PR.

- (nr zaprogramowanej audycji)
- $\bullet$  2
	- Pokazuje liczbę audycji zaprogramowanych do nagrania

### NASTEPNY PR.

- (następne zaprogr. nagranie)<br>PR-01 26 10:00~11:00 SP
- 
- Pokazuje aktualny stan automatycznego nagrywania.
- 3. Naciśnij przycisk i, aby usunąć menu z ekranu telewizora.

# Zabezpieczenie przed dziećmi

Przyciski sterujące na przedniej ściance DVD + magnetowidu można wyłączyć i wówczas urządzenie DVD + magnetowid może być sterowane tylko przy pomocy nadajnika zdalnego sterowania.

1. Naciśnij przycisk LOCK.

On i SAFE pojawi się na wyświetlaczu. Na przedniej ściance DVD + magnetowidu nie będzie działać żaden przycisk. W razie naciśniecia któregokolwiek przycisku na przedniej ściance DVD + magnetowidu, przez kilka sekund zacznie pulsować symbol SAFE w okienku wyświetlacza.

2. Naciśnij ponownie LOCK, aby wyłączyć blokadę przed dziećmi.

OFF pojawia się w okienku wyświetlacza.

# Zgodność z formatem szerokoekranowym 16:9

Magnetowid ten może nagrywać i odtwarzać programy w formacie 16:9. Aby program w formacie szerokoekranowym był nagrany poprawnie, do magnetowidu musi dochodzić odpowiedni sygna≥ nadawany ze stacji telewizyjnej.

1. Właczyć magnetowid. Nacisnąć przycisk i.

> Korzystając z przycisków  $\blacktriangleleft$  i  $\blacktriangleright$  należy wybrać  $\Xi$ . Nacisnąć przycisk **ENTER/OK**.

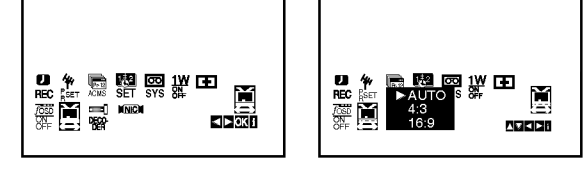

2. Naciskaj  $\triangle/\nabla$ , aby wybrać: AUTO, 4:3 lub 16:9. AUTO (tylko w trybie odtwarzania) Automatycznie odtwarza nagrania szrerokoekranowe jako szrerokoekranowe, a normalne jako normalne. 4:3

Odtwarzanie <sup>i</sup> nagrywanie w formacie normalnym  $(4.3)$ .

16:9:

Odtwarzanie <sup>i</sup> nagrywanie w formacie szerokoekranowym (16:9).

3. Aby usunąć menu z ekranu telewizora, nacisnąć przycisk i.

Korzystanie z formatu szerokoekranowego jest możliwe tylko przy połączeniu magnetowidu i telewizora przewodem SCART.

# Tryb 1W (oszczędzania energii)

Ustaw opcję '1W ON/OFF' na ON, aby uruchomić opcję oszczędzania energii DVD+VCR. Nic nie jest wyświetlane w okienku wyświetlacza.

1 Naciśnij i. Na ekranie telewizora pojawia się główne menu. Naciśnij < lub >, aby wybrać opcję 1W ON/OFF. Naciśnij ENTER/OK.

- 2. Naciśnij ▲ lub ▼ aby wybrać ON.
- 3 Naciśnij i.

### Uwagi:

Niektóre funkcje mogą nie być obsługiwane w trybie 1W.

- .<br>• Tryb 1W nie jest dostępny w trybie gotowości i włączonym timerze nagrywania, oraz po wyłączeniu zasilania DVD+VCR zakodowanym sygnałem telewizyjnego (CANAL+ lub PREMIERE).
- Zakodowane sygnały telewizyjne (CANAL+ lub PRE-MIERE) nie są odbierane w trybie 1W.

Obsługa

# Obsługa dodatkowa - VCR (magnetowid)

### Nagrywanie z zewnętrznych źródeł

Można dokonywać nagrywania z urządzeń zewnętrznych takich jak kamera lub magnetowid podłączonych do gniazd wejściowych DVD+VCR.

- 1. Upewnij sie, że urzadzenie zewnetrzne jest właściwie podłączone do DVD+VCR.
- 2. Naciskaj przycisk AV, aby wybrać odpowiednie wejście dla nagrywania.

AV <sup>1</sup> nagrywanie <sup>z</sup> gniazd EURO AV1 SCART znajdujących się z tyłu urządzenia. AV <sup>2</sup> nagrywanie <sup>z</sup> gniazd EURO AV2 DECODER znajdujących się z tyłu urządzenia. AV <sup>3</sup> nagrywanie <sup>z</sup> gniazd VIDEO IN oraz AUDIO IN (Lewy i Prawy) znajdujących się z przodu urządzenia.

- 3. Włóż kasetę przeznaczoną do narywania.
- 4. Ustaw tryb nagrywania (SP lub LP) według konieczności naciskając przycisk LP.
- 5. Uruchom odtwarzanie kasety lub płyty w urządzeniu zewnętrznym. Jeżeli masz podłączony telewizor do DVD+VCR, możesz jednocześnie oglądać odtwarzany obraz.
- 6. Naciśnij raz REC/ITR, aby rozpocząć nagrywanie. W okienku wyświetlacza zapali się kontrolka REC.
- 7. Naciśnij STOP, aby zatrzymać odtwarzanie.

### Uwagi:

- Przed rozpoczęciem nagrywania sprawdź ustawioną pozycję rozpoczęcia.
- Jeżeli nagranie źródłowe jest zabezpieczone przez CopyGuard, nie będzie można go nagrać przy pomocy tego urządzenia. Więcej szczegółów patrz rozdział dotyczący praw autorskich na stronie 5.
- ? Aby nagrywać według ustalonego czasu, patrz Nagrywanie z timerem.

### Kopiowanie zawartości DVD na kasete **VCR**

Można skopiować zawartość płyty DVD na kasetę VHS.

- 1. Włóż płytę, którą zamierzasz skopiować do odtwarzacza DVD <sup>i</sup> zamknij podajnik.
- 2. Włóż czystą kasetę VHS do magnetowidu VCR.
- 3. Przy pomocy > BACKWARD, FORWARD oraz PAUSE znajdź miejsce na płycie DVD, od którego ma się rozpocząć nagrywanie. Dla uzyskania najlepszych wyników, naciśnij pauzę w miejscu, od którego ma się rozpocząć nagrywanie.
- 4. Naciśnij REC/ITR na pilocie.
- Odtwarzacz DVD przechodzi w tryb odtwarzania PLAY <sup>a</sup> magnetowid VCR w tryb nagrywania RECORD. Jeżeli pojawi się menu płyty DVD, może okazać się konieczne reczna naciśnięcie przycisk  $\rightharpoonup$  dla rozpoczęcia kopiowania.
- 5. Gdy płyta DVD zakończy się, naciśnij STOP, aby zatrzymać kopiowanie.

### Uwagi:

- Jeżeli płyta DVD, którą zamierzasz skopiować jest chroniona przed kopiowaniem, nie będzie dało się jej skopiować. Nie dozwolone jest kopiowanie płyt Macrovision DVD. W okienku wyświetlacza pojawia sie komunikat "LOCK" .
- ? Należy zakończyć proces kopiowania ręcznie gdy zakończy się film DVD, w przeciwnym wypadku urządzenie może bez końca nagrywać i odtwarzać.
- ? Gdy zatrzymasz odtwarzanie DVD podczas kopiowania proces nagrywania na VCR zakończy się automatycznie.

# Główne opcje odtwarzania -- część dla odtwarzacza DVD

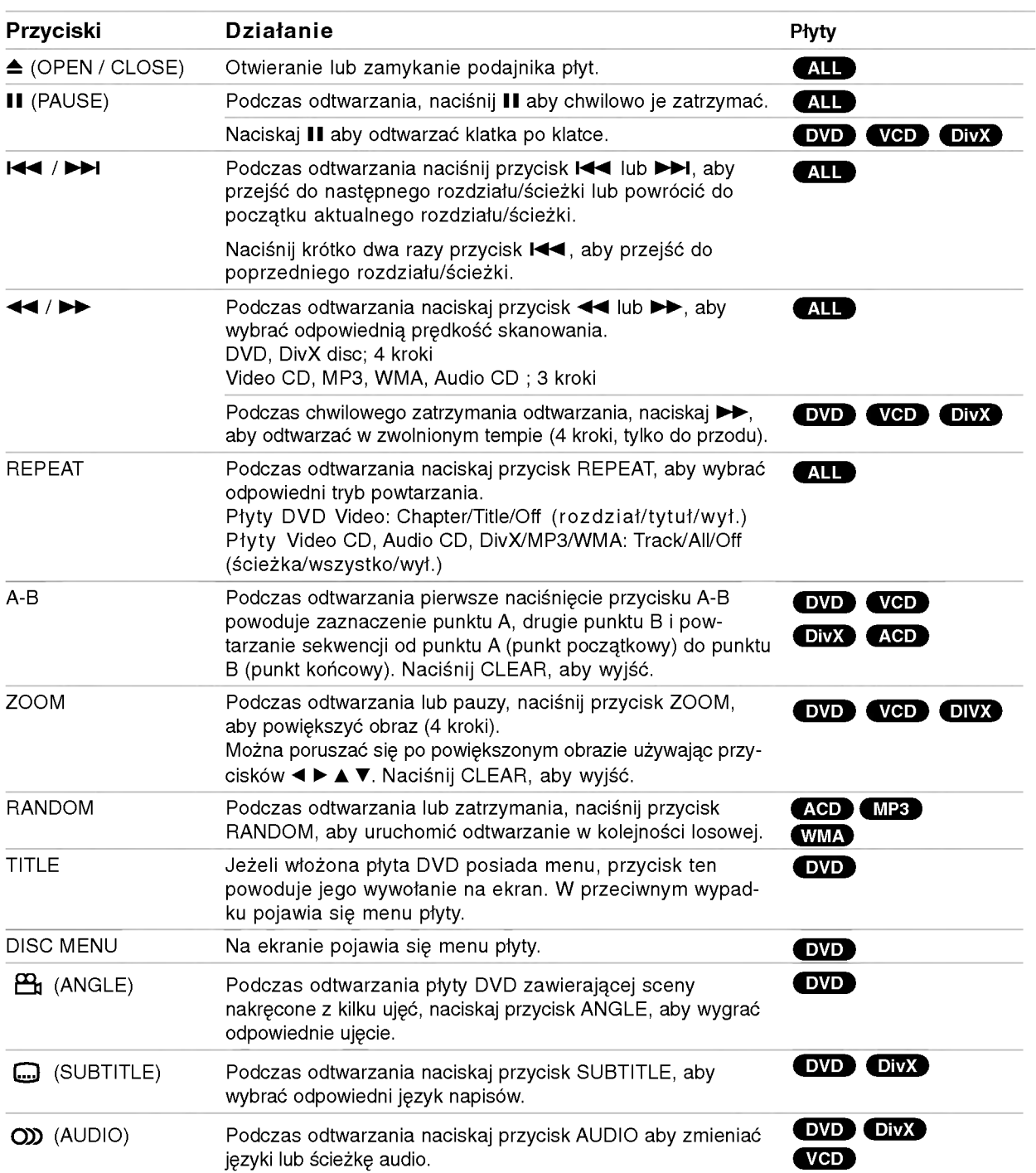

Obsługa

# Odtwarzanie płyt DVD lub Video CD

### Uwagi ogólne:

- W przypadku płyt Video CD z PBC, trzeba ustawić PBC na Off w menu ustawień, aby móc wykorzystywać funkcję powtarzania (patrz "PBC" na stronie 19).
- Jeżeli podczas powtórnego odtwarzania rozdziału (ścieżki) naciśnięte zostanie jednokrotnie >>I odtwarzanie powtórne zostaje anulowane.
- Podczas odtwarzania płyty DVD zawierającej sceny nagrane pod różnymi kątami ustawienia kamer, wskaźnik kata będzie pulsował na ekranie TV podczas odtwarzania takiej sceny, w celu poinformowania, że istnieje możliwość zmiany kąta.
- ? Funkcja powtórzenia A-B jest dostępna tylko dla bieżącego rozdziału/ścieżki.

# Funkcje dodatkowe

### 3D Surround

Aby uzyskać efekt 3D surround, który symuluje dźwięk wielokanałowy na dwóch głośnikach stereo (zamiast 5 i więcej głośników wymaganych zwykle dla dźwięku wielokanałowego w systemach kina domowego).

### DVD VCD DivX

- 1. Nacisnąć DISPLAY podczas odtwarzania.
- 2. Za pomocą ▲ lub ▼ wybrać opcję dźwięku. Opcja dźwięku będzie podświetlona.
- 3. Za pomocą ◀ lub ▶ wybrać "3D SUR". Aby wyłączyć efekt 3D Surround, wybrać "Normal".

### (ACD)

- 1. Nacisnąć AUDIO podczas odtwarzania. Na ekranie menu pojawi się "3D SUR.".
- 2. W celu powrotu do normalnego odtwarzania, naciskać AUDIO, aż "3D SUR." zniknie z ekranu menu.

# Wyszukiwanie według czasu DVD VCD DIVX

Aby rozpocząć odtwarzanie w dowolnie wybranym momencie czasu na płycie:

- 1. Nacisnąć DISPLAY podczas odtwarzania.
- 2. Nacisnąć ▲ / ▼ aby wybrać ikonę zegara, pojawi się "--:--:--".
- 3. Za pomocą przycisków numerycznych wprowadzić wymagany czas początkowy w godzinach, minutach i sekundach, od lewej do prawej. Jeżeli wprowadzone zostaną nieprawidłowe dane, nacisnąć CLEAR, aby usungć wprowadzone dane. Następnie wprowadzić prawidłowe dane.
- 4. Nacisnać ENTER w celu potwierdzenia. Odtwarzanie rozpocznie się od wybranego momentu czasu.

### Wyszukiwanie według znacznika DVD VCD DivX

### Aby wprowadzić znacznik

Można rozpoczynać odtwarzanie od wprowadzonych do pamięci punktów, których może być maksymalnie dziewięć. Aby wprowadzić znacznik, nacisnąć MARKER w wybranym miejscu na płycie. Ikona Znacznika pojawi się na krótko na ekranie TV. Powtarzać, aby wprowadzić do dziewięciu znaczników..

### Aby przywołać lub wykasować zaznaczoną scenę

- 1. Podczas odtwarzania płyty nacisnąć SEARCH. Na ekranie pojawi się menu poszukiwania znacznika.
- 2. W ciagu 10 sekund nacisnać  $\blacktriangleleft$  /  $\blacktriangleright$  aby wybrać numer znacznika, który ma zostać przywołany lub wykasowany.
- 3. Nacisnąć ENTER, odtwarzanie rozpocznie się od zaznaczonej sceny lub nacisnąć CLEAR, znacznik o wybranym numerze zostanie usunięty z listy.
- 4. Można odtworzyć dowolna oznaczona znacznikiem scene poprzez wprowadzenie jego numeru w menu poszukiwania znacznika.

### Pamięć ostatniej sceny **DVD ACD VCD**

Ten odtwarzacz zapamiętuje ostatnią scenę z ostatnio odtwarzanej płyty. Ostatnia scena pozostaje w pamięci<br>nawet wówczas, gdy płyta zostanie wyjęta z odtwarzacza lub odtwarzacz zostanie wyłączony. Po włożeniu do odtwarzacza płyty z zapamiętaną sceną, zostanie ona automatycznie przywołana.

### Uwaga:

Ten odtwarzacz nie zapamiętuje sceny na płycie, jeżeli odtwarzacz zostanie wyłączony przed rozpoczęciem odtwarzania płyty.

### Wygaszacz ekranu

Wygaszacz ekranu pojawia się, gdy odtwarzacz DVD zostanie pozostawiony w trybie Stop na około pięć minut.

# Odtwarzanie płyt Audio CD lub plikow MP3/WMA

To urządzenie może odtwarzać płyty Audio CD lub płyty <sup>z</sup> nagranymi plikami MP3/WMA.

### MP3/ WMA/ Audio CD

Po włożeniu płyty z nagranymi plikami MP3/WMA lub Audio CD, na ekranie TV pojawi się menu.

Nacisną ▲ / ▼ aby wybrać ścieżkę/plik, następnie nacisnać PLAY lub ENTER i odtwarzanie rozpocznie się. Można używać różnych funkcji odtwarzania.

Patrz strony 27-28.

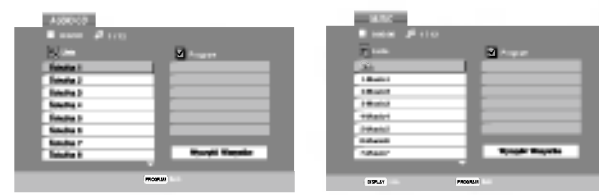

### ETYKIETA ID3

• Podczas odtwarzania pliku zawierającego informacje takie jak tytuły ścieżek, można zobaczyć te informacje naciskajac DISPLAY.

[ Utwór, Wykonawca, Album, Komentarz, Gatunek ]

### Wskazówki:

- · Nacisnąć DISC MENU, aby przejść na kolejną stronę
- W przypadku płyty CD z plikami MP3/WMA i JPEG, można przełączać pomiędzy MP3/WMA i JPEG. Nacisnać TITLE, słowo MUSIC lub PHOTO na górze strony zostanie podświetlone.

### Kompatybilność płyt MP3 / WMA z niniejszym odtwarzaczem jest ograniczona przez następujące parametry:

- ? Pasmo przenoszenia: w zakresie <sup>8</sup> 48 kHz (MP3), w zakresie 32 - 48kHz (WMA)
- ? Bity: w zakresie <sup>8</sup> 320kbps (MP3), 32 - 384 kbps (WMA)
- Odtwarzacz nie odczytuje plików MP3/WMA, które mają rozszerzenia inne niż ".mp3" / ".wma".
- Format fizyczny płyt CD-R powinien być zgodny z ISO 9660.
- Jeżeli pliki MP3 / WMA zostały nagrane z użyciem oprogramowania, które nie ma możliwości tworzenia systemu plików (np. Direct-CD), nie jest możliwe odtworzenie takich plików MP3 / WMA. Zalecamy stosowanie programu Easy-CD Creator, który tworzy system plików ISO 9660.
- Nazwy plików powinny się składać maksymalnie z 8 znaków i muszą zawierać rozszerzenie .mp3 lub .wma.
- Nazwy nie powinny zawierać znaków typu / ? \* : " < >litp.
- Całkowita ilość plików w folderze nie powinna być większa niż 1190.

# Odtwarzanie programowane

Funkcja programowania pozwala zapisać ulubione utwory z dowolnej płyty w pamięci odtwarzacza. Program może zawierać 30 ścieżek.

- 1. Włożyć Audio CD lub płytę z nagranymi plikami MP3/WMA. Pojawi się menu AUDIO CD lub MUSIC.
- 2. Nacisnąć PROGRAM. © Pojawi się znak.

### Uwaga:

Naciśnij ponownie PROGRAM, aby wyjść z trybu edycji programu, znacznik <mark>© znika</mark>.

- 3. Wybrać ścieżkę z "Listy" i nacisnąć ENTER, aby umieścić wybraną ścieżkę na liście "Programu". Powtarzać, aby umieścić na liście kolejne ścieżki.
- 4. Wybrać ścieżkę, od której ma się zacząć odtwarzanie na liście "Programu".
- 5. Nacisnąć PLAY lub ENTER w celu rozpoczęcia. Odtwarzanie rozpocznie się w kolejności, w której zostały zaprogramowane utwory.Odtwarzanie zostaje zatrzymane, gdy wszystkie utwory z listy "Programu" zostaną odtworzone jednokrotnie.
- 6. W celu powrotu do normalnego odtwarzania <sup>z</sup> trybu odtwarzania zaprogramowanego, wybrać ścieżkę z listy i nacisnąć PLAY.

### Powtarzanie zaprogramowanych ścieżek

Nacisnąć REPEAT, aby wybrać żądany tryb powtarzania.

- Ścieżka: powtórzenie bieżacej ścieżki.
- Wszystko: powtórzenie wszystkich ścieżek z listy "Programu".
- Off (brak wyświetlenia): bez powtórzenia. Uwaga:

Jeżeli podczas powtórnego odtwarzania ścieżki naciśniete zostanie jednokrotnie >> odtwarzanie powtorne zostaje anulowane.

### Usuwanie ścieżki z listy "Programu"

- 1. W trybie STOP, naciśnij przycisk PROGRAM a pojawi się oznaczenie © .
- 2. Za pomocą ▲ ▼ ◀ ▶ wybrać ścieżkę, która ma zostać usunięta z listy programu.
- 3. Nacisnać CLEAR. Powtarzać kroki 1~3 w celu usunięcia kolejnych ścieżek z listy.

### Usuwanie całej listy programu

- 1. W trybie STOP, naciśnij przycisk PROGRAM a pojawi się oznaczenie <mark>©</mark> .
- 2. Za pomocą ▲ ▼ ◀ ▶ wybrać "Clear All" (Usuń wszystko) i nacisnąć ENTER.

### Uwaga:

Programy ulegają usunięciu także wówczas, gdy wyłączone zostanie zasilanie lub wyjęta zostanie płyta.

# Wyświetlanie plików JPEG

Urządzenie to może odtwarzać płyty z nagranymi plikami JPEG.

1. Włożyć płytę z nagranymi plikami JPEG. Na ekranie TV pojawi się menu PHOTO.

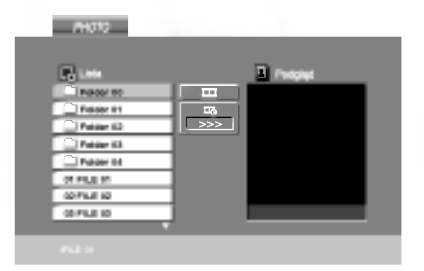

- 2. Nacisnąć  $\blacktriangle$  /  $\nabla$  aby wybrać folder i nacisnąć ENTER. Pojawi się lista plików w folderze.
- 3. Aby wyświetlić konkretny plik, nacisnąć ▲ / ▼ aby podświetlić plik i nacisnąć ENTER lub PLAY.
- 4. Aby powrócić do menu PHOTO podczas oglądania zdjęć, nacisnąć STOP.

### Wskazówki:

- · Jeżeli znajdujesz się w liście plików i chcesz powrócić do poprzedniej listy folderów, przy pomocy ▲ / ▼ wybierz **Q**. i naciśnij ENTER.
- · Nacisnąć DISC MENU, aby przejść do następne strony.
- Są trzy ustawienia prędkości wyświetlania slajdóv  $\blacksquare$ : >>> (Szybka), >> (Normalna) i > (Wolna).

Przy pomocy  $\blacktriangle \blacktriangledown \blacktriangle \blacktriangleright$  wybierz  $\blacktriangleright$ . Za pomoca  $\blacktriangle \backslash \blacktriangleright$ wybrać opcję, która ma być używana i nacisnąć ENTER.

- W przypadku płyt z plikami MP3/WMA i JPEG możliwe jest przełączanie pomiędzy MP3/WMA i JPEG. Nacisnać TITLE, słowo MUSIC lub PHOTO będzie podświetlone na górze menu.
- Podczas oglądania obrazów nacisnąć RETURN, aby ukryć menu pomocy.

### Pokaz slajdów

Za pomocą ▲ ▼ ◀ ▶ podświetlić ■ (Pokaz Slajdów) i nacisnać ENTER.

### Zatrzymanie obrazu

- 1. Nacisnąć PAUSE/STEP podczas pokazu slajdów. Odtwarzacz przejdzie do trybu PAUSE.
- 2. Aby powrócić do pokazu slajdów, nacisnąć PLAY lub ponownie PAUSE/STEP.

### Przechodzenie do kolejnego pliku

Nacisnać  $\blacktriangleleft$  lub  $\blacktriangleright$  albo kursor ( $\blacktriangleleft$  lub  $\blacktriangleright$ ) jednokrotnie podczas oglądania obrazów, aby przejść do następnego lub do poprzedniego pliku.

### Zoom

Podczas oglądania obrazów, nacisnąć ZOOM, aby powiększyć obraz video (4 stopnie). Za pomocą przycisków  $\blacktriangle \blacktriangleright \blacktriangle \blacktriangleright$  można się przemieszczać po powiększonym widoku obrazów.

### Obracanie obrazu

Nacisnąć ▲ / ▼ podczas wyświetlania obrazu, aby obrócić obraz zgodnie z ruchem wskazówek zegara bądź przeciwnie do ruchu wskazówek zegara.

### Kompatybilność płyt JPEG z niniejszym odtwarzaczem jest ograniczona przez następujące parametry:

- W zależności od rozmiaru i ilości plików JPEG, urządzenie może potrzebować dużo czasu do odczytania zawartości płyty. Jeżeli po kilku minutach nie pojawi się wyświetlacz ekranowy, niektóre pliki mogą być zbyt duże -- wówczas należy zmniejszyć rozdzielczość plików JPEG do mniej niż 5 milionów pikseli, po czym wypalić nową płytę.
- Całkowita ilość plików w folderze nie powinna być większa niż 1190.
- Niektóre płyty mogą nie być kompatybilne ze względu na inny format nagrywania lub stan płyty.
- Podczas kopiowania na CD upewnić się, że wszystkie wybrane pliki mają rozszerzenie ".jpg"
- Jeżeli pliki mają rozszerzenie ".jpe" lub ".jpeg", należy zmienić je na ".jpg".
- Nazwy plików bez rozszerzenia ".jpg" nie bęc mogły być odczytywane przez to urządzenie<br>nawet wówczas, gdy są one pokazywane jako pliki JPEG w Eksploratorze Windows.

30

# Odtwarzanie plików filmowych DivX

Za pomocą tego odtwarzacza DVD można odtwarzać pliki DivX.

1. Włożyć płytę z nagranymi plikami DivX. Na ekranie TV pojawi się menu MOVIE.

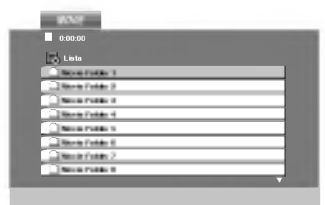

- 2. Nacisnać  $\triangle$  /  $\nabla$  aby wybrać folder, po czym nacisnać ENTER. Pojawi się lista plików w folderze.
- 3. Aby obeirzeć konkretny plik, nacisnać  $\blacktriangle / \blacktriangledown$  aby podświetlić plik i nacisnąć ENTER lub PLAY. Można wykorzystywać różne funkcje odtwarzania. Patrz strony 27-28.
- 4. Nacisnąć STOP w celu zatrzymania odtwarzania. Pojawi się menu MOVIE.

### Wskazówki:

- · Jeżeli znajdujesz się w liście plików i chcesz powrócić do poprzedniej listy folderów, przy pomocy ▲ / ▼ wybierz **inaciśnij ENTER.**
- · Nacisnąć DISC MENU, aby przejść na kolejną stronę
- W przypadku płyty CD z plikami MP3/WMA, JPEG i MOVIE, można przełączać pomiędzy menu MUSIC, PHOTO i MOVIE. Nacisnąć TITLE, słowo MUSIC, PHOTO lub MOVIE na górze strony zostanie podświetlone.
- Podczas odtwarzania DivX obraz może nie być wyświetlany prawidłowo. Jeżeli to możliwe, ustawić system TV na tryb AUTO lub PAL-60, aby przywrócić obraz.
- Napisy zawarte na płycie mogą nie być wyświetlan prawidłowo, jeżeli napisy DivX zostały pobrane z internetu.
- Jeżeli menu ustawień napisów na płycie nie zawiera języka napisów DivX, który ma być odtwarzany, napisy mogą nie być wyświetlane prawidłowo.

### Uwaga odnośnie wyświetlania napisów DivX

Jeżeli podczas odtwarzania napisy nie są wyświetlane prawidłowo, nacisnąć i przytrzymać przez około 3 sekundy SUBTITLE, po czym nacisnąć < />
b aby wybrać inny kod języka, aż napisy będą prawidłowo wyświetlane.

### Kompatybilność płyt DivX z niniejszym odtwarzaczem jest ograniczona przez następujące parametry:

- Dostępna rozdzielczość pliku DivX poniże 720x576 (szer. x wys.) pikseli.
- Nazwa pliku z napisami DivX może mieć maks. 56 znaków
- Jeżeli w pliku DivX występuje kod niemożliwy do wyświetlenia, może on zostać wyświetlony jako znak " " na wyświetlaczu.
- Jeżeli ilość klatek ekranowych jest wyższa od 30 na sekundę, urządzenie może nie pracować poprawnie.
- Jeżeli struktura obrazu i dźwięku nagranego pliku nie jest przeplatana, emitowany będzie albo dźwiek, albo obraz.
- Jeżeli plik jest nagrany z GMC, urządzenie obsługuje tylko 1-punktowy poziom nagrywania.

### \* GMC?

GMC to skrót od Global Motion Compensation. Jest to narzędzie kodujące określone w standardzie MPEG4. Niektóre kodery MPEG4, takie jak DivX lub Xvid posiadają tę opcję.

Są różne poziomy kodowania GMC, zwykle nazywane 1-punktowe, 2-punktowe lub 3-punktowe GMC.

### Odtwarzane pliki DivX

.avi, .mpg, .mpeg

### Odtwarzane formaty napisów

SubRip(\*.srt/\*.txt) SAMI(\*.smi) SubStation Alpha(\*.ssa/\*.txt) MicroDVD(\*.sub/\*.txt) SubViewer 1.0(\*.sub) SubViewer 2.0(\*.sub/\*.txt) TMPlayer(\*.txt)

### Odtwarzane formaty Codec

"DIVX3.xx ", "DIVX4.xx ", "DIVX5.xx ", "XVID ", "MP43 ", "3IVX ".

### Odtwarzane formaty Audio

"Dolby Digital ", "DTS ", "PCM ", "MP3 ", "WMA ".

- ? Pasmo przenoszenia: w zakresie <sup>8</sup> 48 kHz (MP3), w zakresie <sup>32</sup> - 48kHz (WMA)
- ? Bity: w zakresie <sup>8</sup> 320kbps (MP3), 32 - 192kbps (WMA)
- Nie wszystkie formaty WMA Audio są kompatybilne <sup>z</sup> tym odtwarzaczem.

# Odtwarzanie płyt w formacie DVD VR

To urządzenie może odtwarzać płyty DVD-R/RW nagrane za pomocą formatu DVD-Video, które zostały zakończone za pomocą nagrywarki DVD.

- To urządzenie może odtwarzać płyty DVD-RW nagrane za pomoca formatu Video Recording (VR).
- 1. Włożyć płytę i zamknąć szufladkę, odtwarzanie rozpocznie się automatycznie.
- 2. Jeżeli podczas odtwarzania naciśnięte zostaną przyciski DISC MENU, na ekranie TV pojawi się menu DVD-VR.

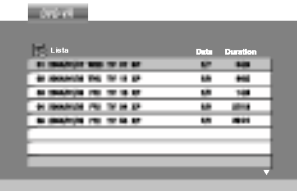

- 3. Nacisnąć ▲ / ▼, aby wybrać ścieżkę, po czym nacisnąć PLAY lub ENTER w celu rozpoczęcia odtwarzania.
- 4. Nacisnąć DISC MENU, aby przejść do menu listy.

### Uwaga:

- Niezakończone płyty DVD-R/RW nie mogą być odtwarzane w tym odtwarzaczu.
- Niektóre płyty DVD-VR zostały utworzone przez nagrywarkę DVD z danymi CPRM. Odtwarzacz nie obsługuje takich płyt.

### Co to jest 'CPRM'?

CPRM to system zabezpieczania przed kopiowaniem (z systemem szyfrującym), pozwalający na nagrywanie programów nadawanych w systemie 'jednokrotnego kopiowania'. CPRM oznacza Content Protection for Recordable Media (Ochrona zawartości nośników nagrywalnych).

Ten odtwarzacz jest kompatybilny <sup>z</sup> CPRM, co oznacza, że można nagrywać programy nadawane w systemie jednokrotnego kopiowania, ale nie można wykonać kolejnych kopii takich nagrań.

Nagrania CPRM mogą być wykonane wyłącznie na płytach DVD-RW sformatowanych w trybie VR; nagrania takie mogą być odtwarzane tylko na odtwarzaczach kompatybilnych <sup>z</sup> CPRM.

# Informacje dodatkowe

# Obsługa telewizorów innych typów za pomocą pilota zdalnego sterowania

Za pomocą dostarczonego pilota zdalnego sterowania możesz kontrolować zasilanie, poziom głośności oraz źródło sygnału Twojego telewizora LG.

Za pomoca dostarczonego pilota zdalnego sterowania możesz również kontrolować zasilanie, poziom głośności oraz źródło sygnału telewizora firmy innej niż LG. Jeśli Twój telewizor wymieniony jest w tabeli poniżej, ustaw odpowiedni kod producenta.

- 1. Przytrzymując wciśnięty przycisk wyłącznika głównego (TV POWER), za pomocą przycisków numerycznych wybierz kod producenta Twojego telewizora (patrz tabela poniżej).
- 2. Zwolnij przycisk wyłącznika głównego (TV POWER).

### Wykaz kodów producentów telewizorów, które można obsługiwać za pomocą pilota zdalnego sterowania

Jeśli na wykazie znajduje się więcej niż jeden kod, próbuj wprowadzać je po kolei, dopóki nie znajdziesz tego, który umożliwia obsługę Twojego telewizora.

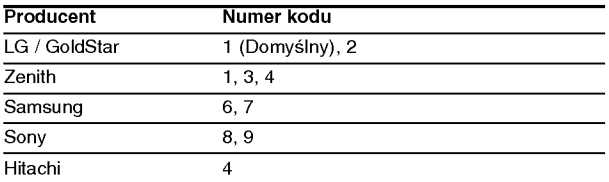

### Uwaga:

- W zależności od typu Twojego telewizora, niektóre lub wszystkie funkcje pilota zdalnego sterowania mogą nie działać nawet po wprowadzeniu właściwego kodu producenta.
- ? Po wprowadzeniu nowego kodu, kod wprowadzony poprzednio zostanie skasowany.
- ? Po wymianie baterii pilota zdalnego sterowania numer kodu może zostać zmieniony na ustawienie domyślne. Wprowadź ponownie właściwy numer kodu.

# Utrzymanie <sup>i</sup> konserwacja

Zapoznaj się z informacjami zawartymi w tym rozdziale przed skontaktowaniem się z technikiem serwisowym.

# Obchodzenie się z urządzeniem

### Podczas transportu urządzenia

Prosimy o zachowanie oryginalnego pudełka <sup>i</sup> materiałów opakunkowych. Jeśli potrzebujesz przetransportować urządzenie, dla maksymalnej ochrony zapakuj je tak, jak było oryginalnie zapakowane w fabryce.

### Utrzymywanie powierzchni zewnętrznych w czystości

- Nie używaj lotnych cieczy, takich jak środki owadobójcze, w pobliżu urządzenia.
- ? Nie pozostawiaj gumowych lub plastikowych produktów w kontakcie z urządzeniem na dłuższy czas, ponieważ pozostawiają one ślady na powierzchni.

### Czyszczenie urządzenia

Do czyszczenia odtwarzacza używaj miękkiej i suchej szmatki. Jeśli powierzchnie są bardzo zabrudzone użyj miękkiej szmatki lekko zwilżonej w roztworze łagodnego detergentu.

Nie używaj mocnych rozpuszczalników takich jak alkohol, benzyna lub rozcieńczalnik, gdyż mogą one uszkodzić powierzchnię urządzenia.

### Konserwacja urządzenia

Odtwarzacz DVD jest nowoczesnym <sup>i</sup> precyzyjnym urządzeniem. Jeśli soczewka głowicy optycznej i elementy napędu płyty będą brudne lub zużyte może zmniejszyć się jakość obrazu.

W zależności od środowiska w jakim urządzenie jest używane zaleca się regularne kontrole i konserwację co każde 1,000 godzin użytkowania.

W celu uzyskania szczegółowych informacji prosimy skontaktować się z najbliższym sprzedawcą.

33

# kodów języków i obszarów

### Kody języków

Przy pomocy tej listy wprowadź pożądany przez Ciebie język obsługi dla następujących ustawień początkowycł Dysk Audio, Napisy, Menu.

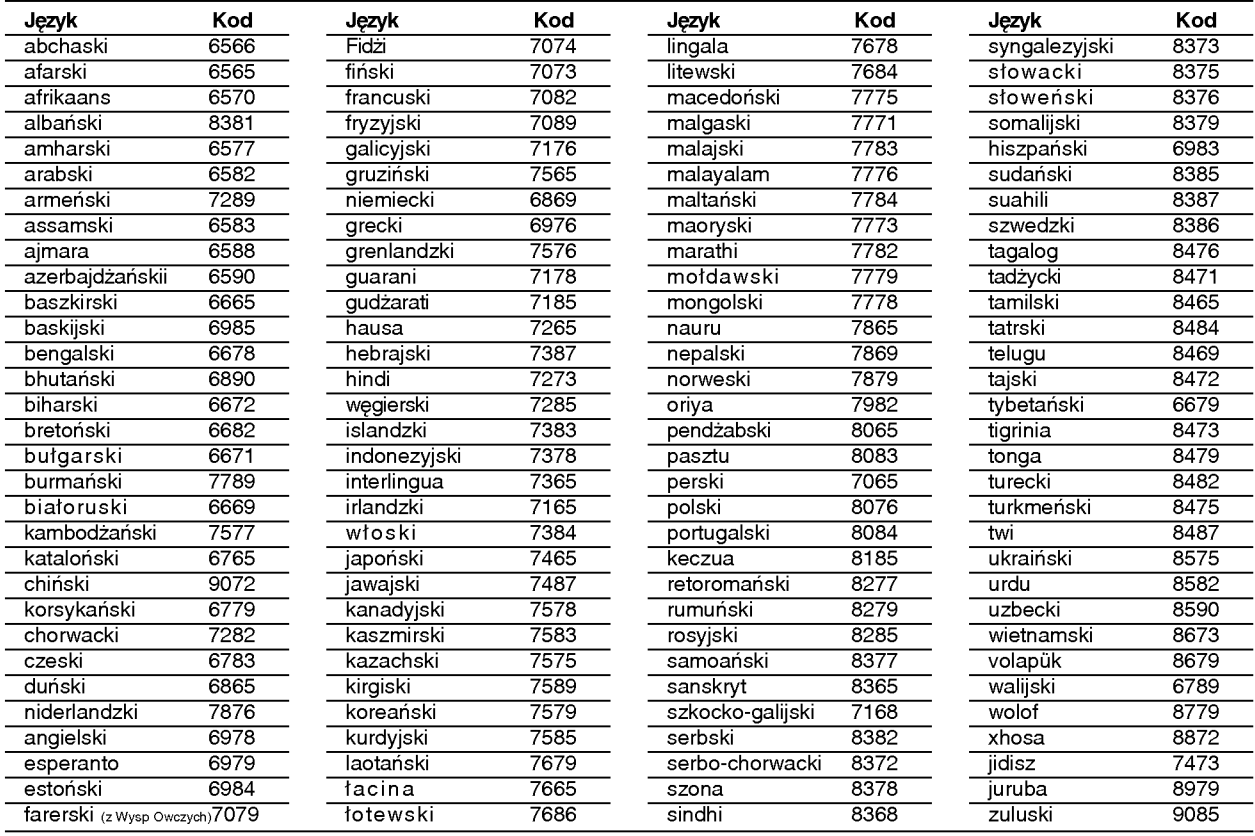

### Szyfr Przestrzeni

Użyj tej listy aby wprowadzić kod Twojego kraju.

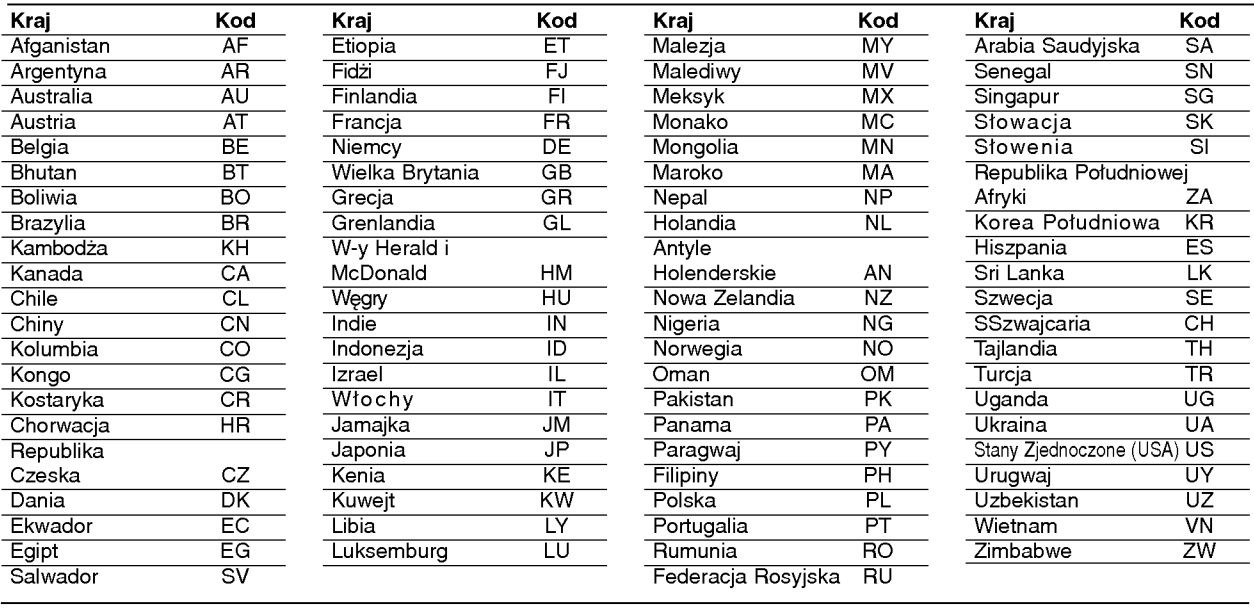

# Informacje dodatkowe

# Usuwanie usterek

.<br>W razie pojawienia się problemu należy sprawdzić, czy niniejsze wskazówki nie będą pomocne w jego zidenty fikowaniu i rozwiązaniu. Jeśli nie, należy skontaktować się z serwisem.

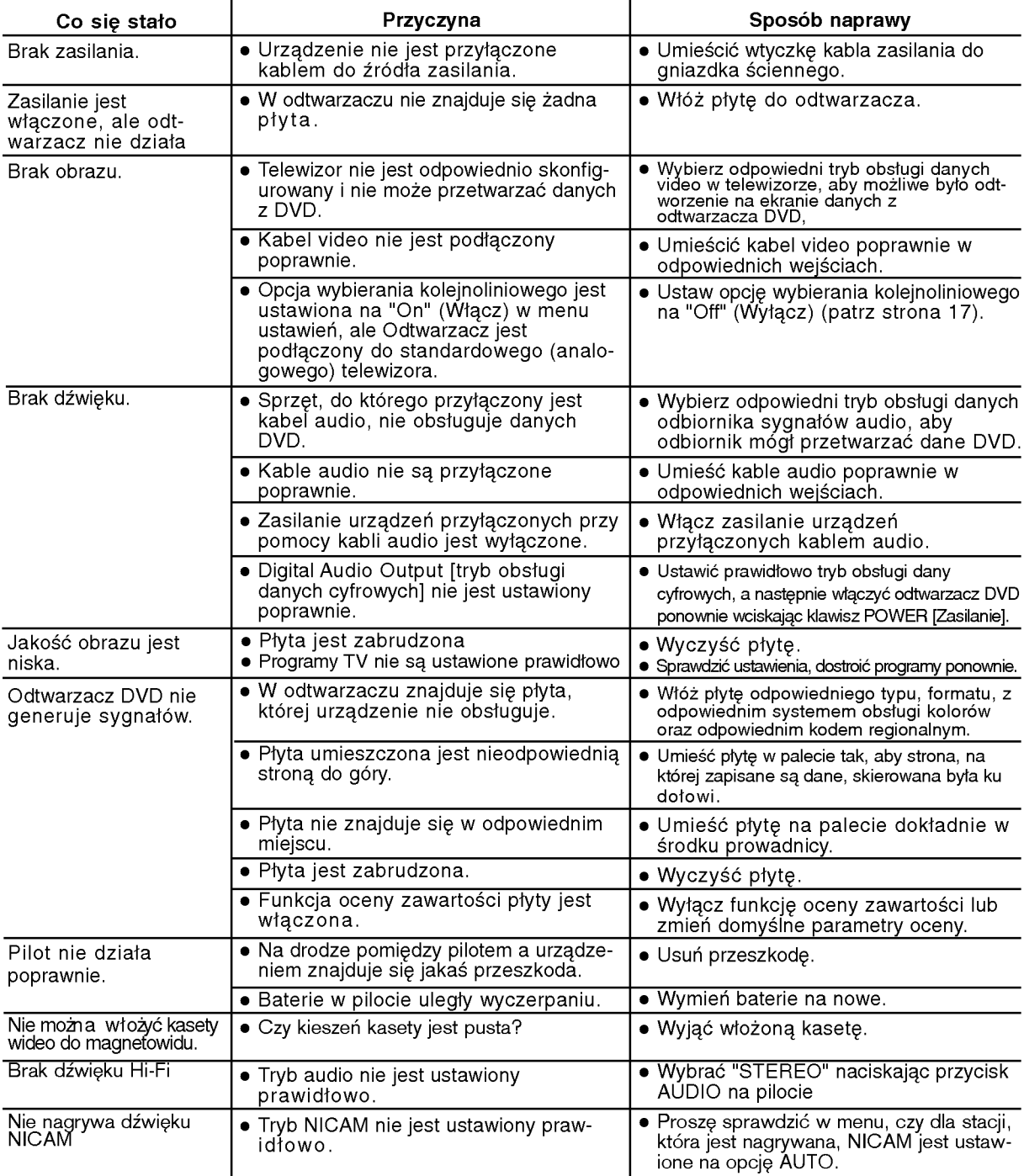

# Specyikacje

### Parametry ogólne

Zasilanie **AC 200-240V, 50/60 Hz** Zużycie prądu 17W Wymiary (ok.) 430 X 78.5 X 265 mm (szerokość/ wysokość/ głębokość) Waga (ok.) 4.2 kg Temperatura pracy 5˚C - Wilgotność Zegar wy∂wietlacz 24 godzinny Modulacja w.cz. van also and the UHF, kanały 22-68 (regulowane)

### System

Laser **połprzewodnikowy, długość fali 650 nm** G≥owica wideo 6 g≥owice o podwUjnym azymucie,∂rubowy system przeszukiwania System odbioru Częstotliwość DVD (PCM 96 kHz): 8 Hz - 44 kHz

Wskaźnik hałasu **Wiermich Michael Ponad 100dB** (wyjścia analogowe) Zakłócenia **Ponia** Poniżej 0.008% Zakres Ponad 100 dB (DVD)

### Wejściowy (VCR)

Audio -6,0 dB, więcej niż 10 kΩ (SCART)

Wideo  $1,0 \ Vp-p$ , 75  $\Omega$ , koncentryczne (SCART/RCA)

### Wyjścia (DVD)

Wyjście wideo 1.0 Vp-p, 75 Ω, nie równoważone COMPONENT VIDEO OUT  $(Y)$  1.0 V (p-p), 75  $\Omega$ , synchronizacja ujemna, gniazdo RCA x 1 (Progressive Scan) (Pb)/(Pr) 0.7 V (p-p), 75  $\Omega$ , gniazdo RCA x 2 Wyjście RGB  $0.7 V (p-p)$ , 75  $\Omega$ Wyjście audio (sygnał cyfrowy audio) 0.5 V (p-p), 75 Ω, gniazdo RCA x 1 Wyjście audio (sygnał analogowy audio) 2.0 Vrms (1 KHz, 0 dB),600Ω, gniazdo RCA (L, R)x2/SCART (do TV)

 $-6,0$  dB, więcej niż 47 k $\Omega$  (RCA)

35˚C (41˚F <sup>t</sup> - 95˚F)

DVD(PCM48kHz):8Hz-22kHz

CD:8Hz-20kHz

Ponad 95 dB (CD)

### Wyjścia (VCR)

Audio -6,0 dB, mniej niż 1 kΩ (SCART) Wideo 1,0 Vp-p, 75 Ω, koncentryczne (SCART) 0,7 V (p-p), 75  $\Omega$ 

• Model oraz specyfikacje mogą ulec zmianie

P/NO: 3834RV0046K

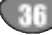